# <span id="page-0-0"></span>The bodeplot package

# version 1.1.5

## Rushikesh Kamalapurkar rlkamalapurkar@gmail.com

January 11, 2024

# **Contents**

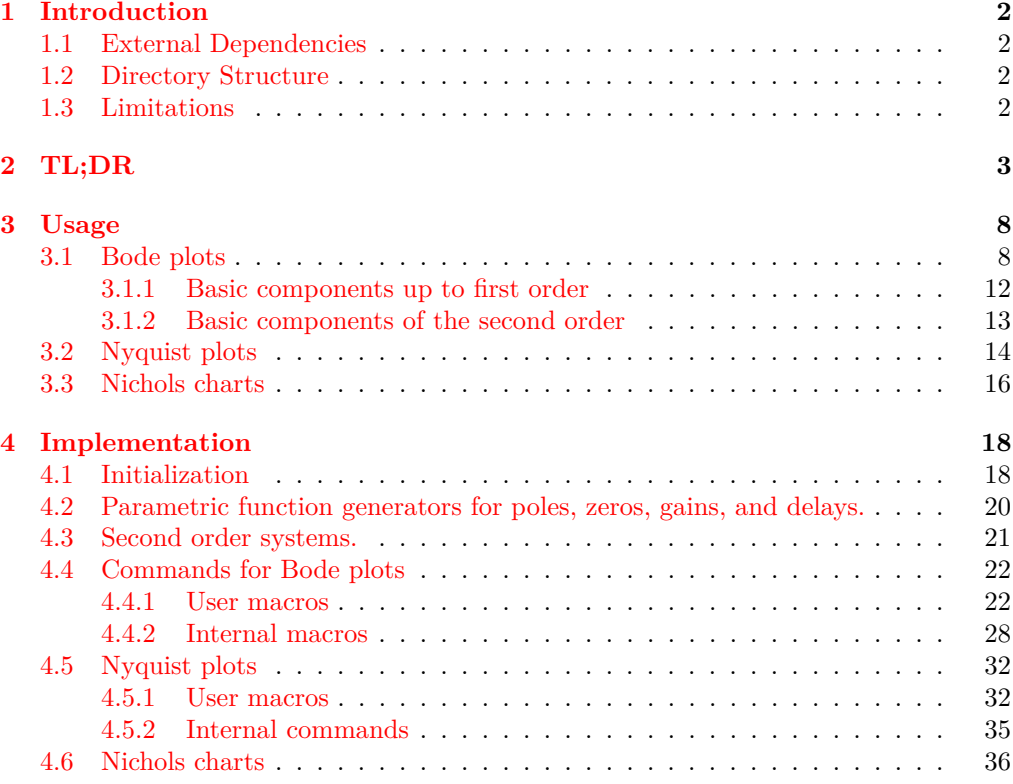

### <span id="page-1-0"></span>**1 Introduction**

Generate Bode, Nyquist, and Nichols plots for transfer functions in the canonical (TF) form

$$
G(s) = e^{-Ts} \frac{b_m s^m + \dots + b_1 s + b_0}{a_n s^n + \dots + a_1 s + a_0}
$$
 (1)

and the zero-pole-gain (ZPK) form

<span id="page-1-4"></span>
$$
G(s) = Ke^{-Ts} \frac{(s-z_1)(s-z_2)\cdots(s-z_m)}{(s-p_1)(s-p_2)\cdots(s-p_n)}.
$$
\n(2)

In the equations above,  $b_m, \dots, b_0$  and  $a_n, \dots, a_0$  are real coefficients,  $T \geq 0$  is the loop delay,  $z_1, \dots, z_m$  and  $p_1, \dots, p_n$  are complex zeros and poles of the transfer function, respectively, and  $K \in \Re$  is the loop gain.

For transfer functions in the ZPK format in [\(2\)](#page-1-4) *with zero delay*, this package also supports linear and asymptotic approximation of Bode plots.

By default, all phase plots use degrees as units. Use the rad package option or the optional argument  $\text{tikz}$ /{phase unit=rad} to generate plots in radians. The phase unit key accepts either rad or deg as inputs and needs to be added to the tikzpicture environment that contains the plots.

By default, frequency inputs and outputs are in radians per second. Use the Hz package option or the optional argument tikz/{frequency unit=Hz} to generate plots in hertz. The frequency unit key accepts either rad or Hz as inputs and needs to be added to the tikzpicture environment that contains the plots.

#### <span id="page-1-1"></span>**1.1 External Dependencies**

By default, the package uses gnuplot to do all the computations. If gnuplot is not available, the pgf package option can be used to do the calculations using the native pgf math engine. Compilation using the pgf math engine is typically slower, but the end result should be the identical (other than phase wrapping in the TF form, see limitations below).

#### <span id="page-1-2"></span>**1.2 Directory Structure**

Since version 1.0.8, the bodeplot package places all gnuplot temporary files in the working directory. The package option **declutter** restores the original behavior where the temporary files are placed in a folder called gnuplot.

#### <span id="page-1-3"></span>**1.3 Limitations**

- If French language support is needed through the babel package, **the** babel **package has to be loaded before the** bodeplot **package**. The options french or main=french need to be passed to babel locally, and not via class options.
- In pgf mode, Bode phase plots and Nichols charts in TF form wrap angles so that they are always between -180 and 180 $\degree$  or  $-\pi$  and  $-\pi$  radian. As such, these plots will show phase wrapping discontinuities. Since v1.1.1, in gnuplot mode, the package uses the smooth unwrap filter to correct wrapping discontinuities. As of now, I have not found a way to do this in pgf mode, any merge requests or ideas you may have are welcome! Since v1.1.4, you can redefine the n@mod macro using the commands \makeatletter\renewcommand{\n@mod}{\n@mod@p}\makeatother to wrap the phase between 0 and  $360°$  or 0 and  $2\pi$  radian. The commands \makeatletter\renewcommand{\n@mod}{\n@mod@n}\makeatother will wrap the phase between -360 and  $0°$  or  $-2\pi$  and 0 radian.
- Use of the **declutter** option with other directory management tools such as a tikzexternalize prefix is not recommended.

# <span id="page-2-0"></span>**2 TL;DR**

All Bode plots in this section are for the transfer function (with and without a transport delay)

$$
G(s) = 10 \frac{s(s+0.1+0.5i)(s+0.1-0.5i)}{(s+0.5+10i)(s+0.5-10i)} = \frac{s(10s^2+2s+2.6)}{(s^2+s+100.25)}.
$$
 (3)

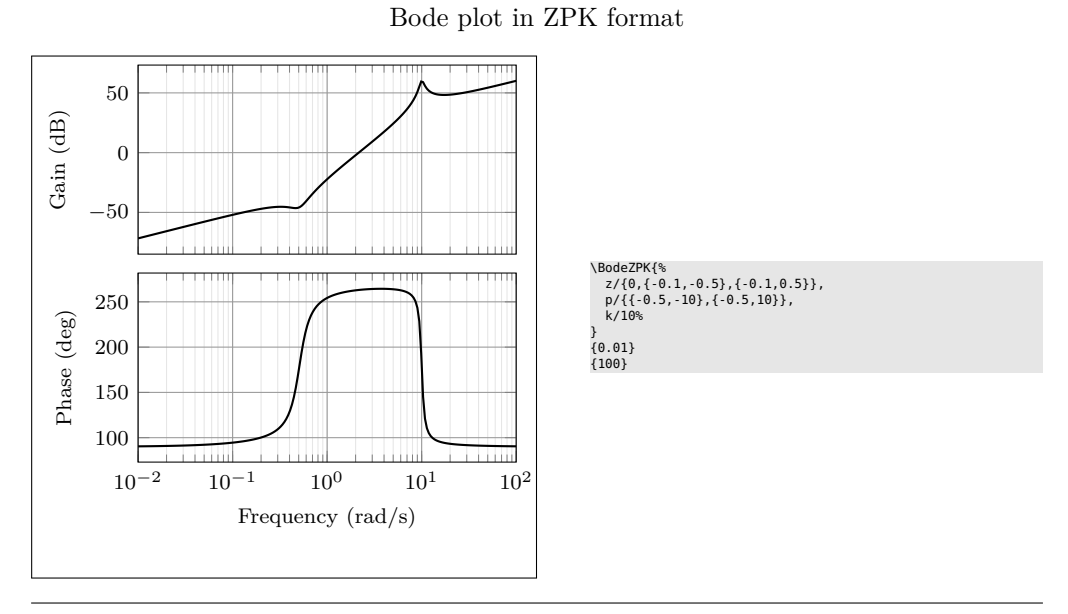

Same Bode plot over the same frequency range but supplied in Hz, in TF format with arrow decoration, transport delay, unit, and color customization (the phase plot may show wrapping if the pgf package option is used)

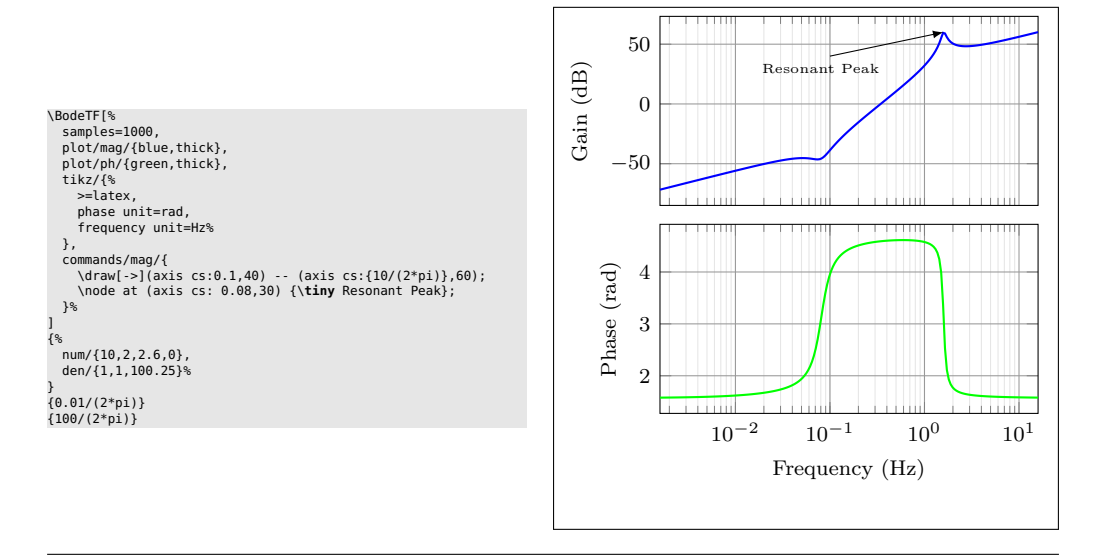

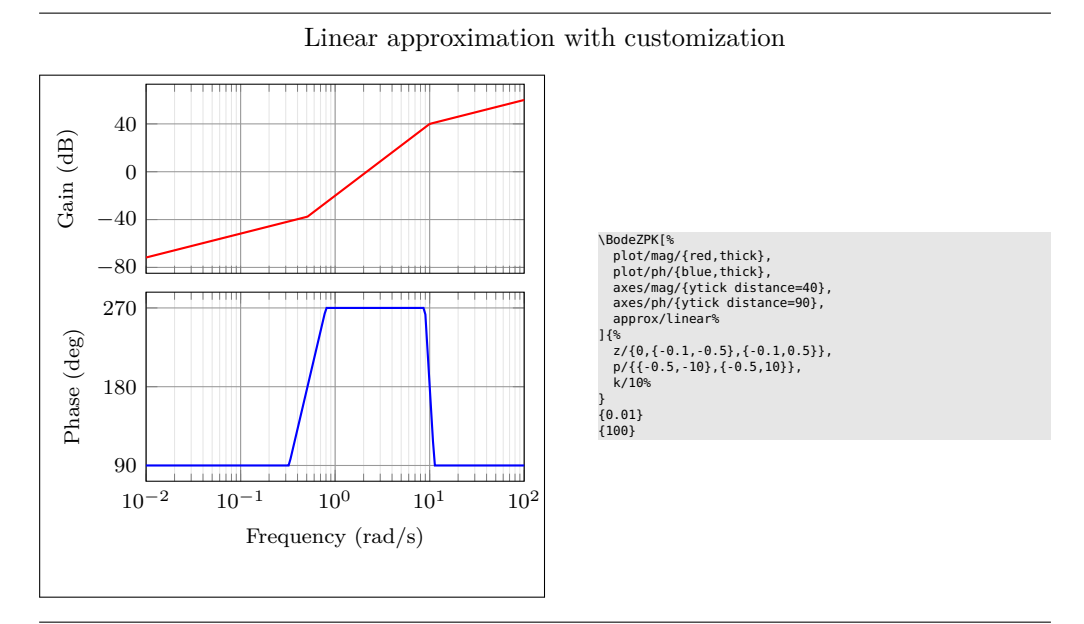

Plot with delay and customization

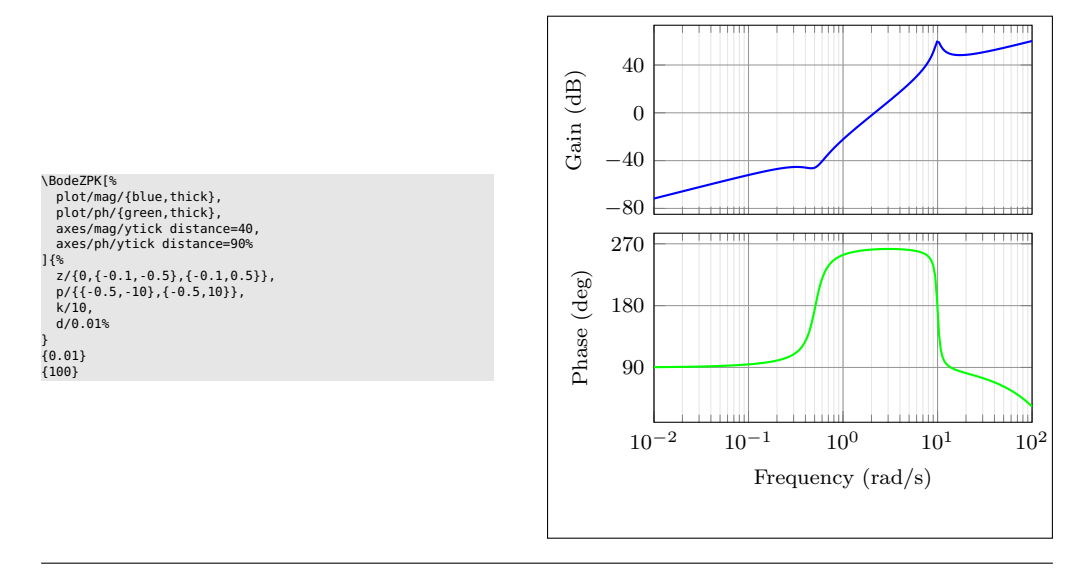

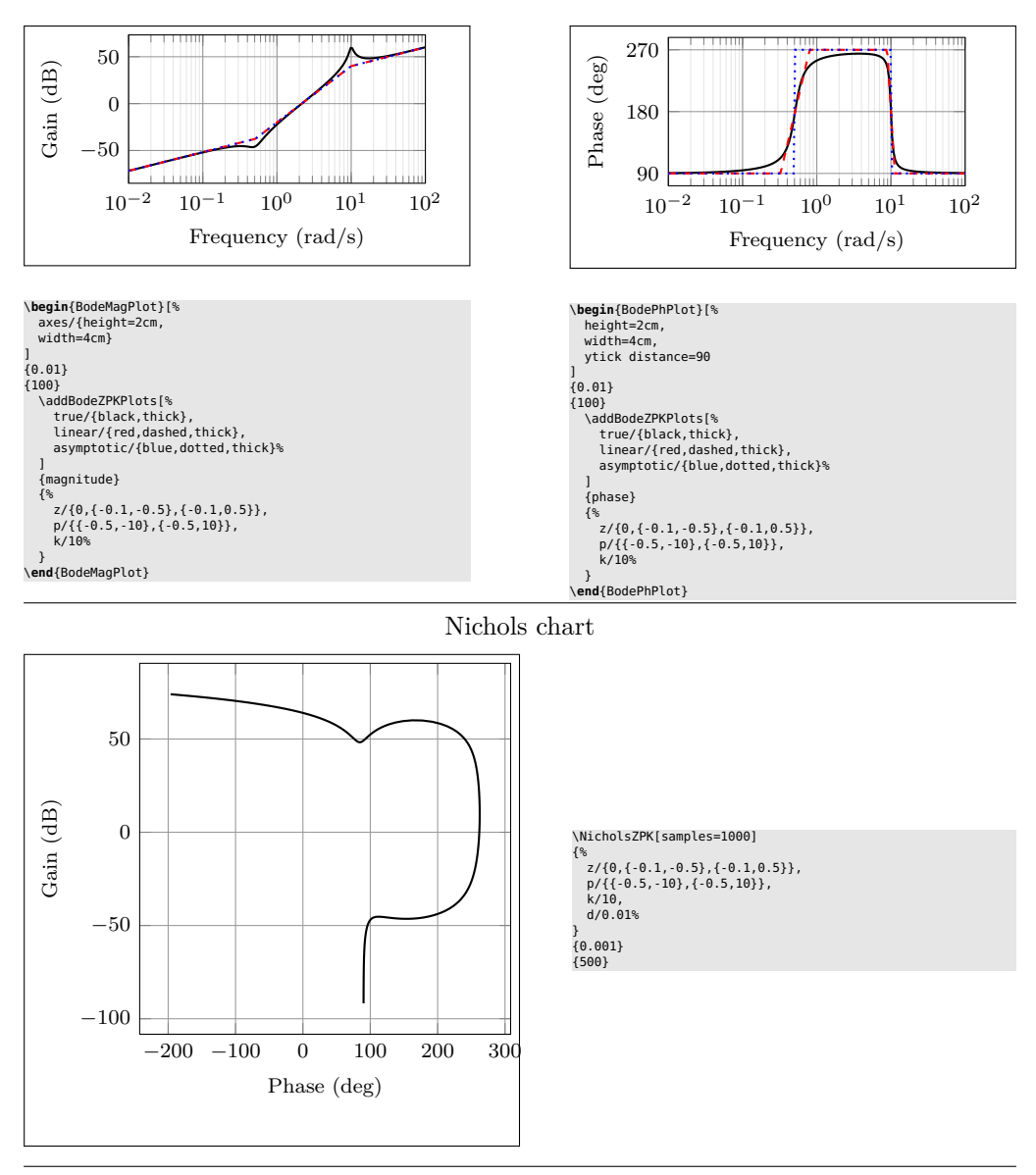

Individual gain and phase plots with more customization

Same Nichols chart in TF format (may show wrapping in pgf mode)

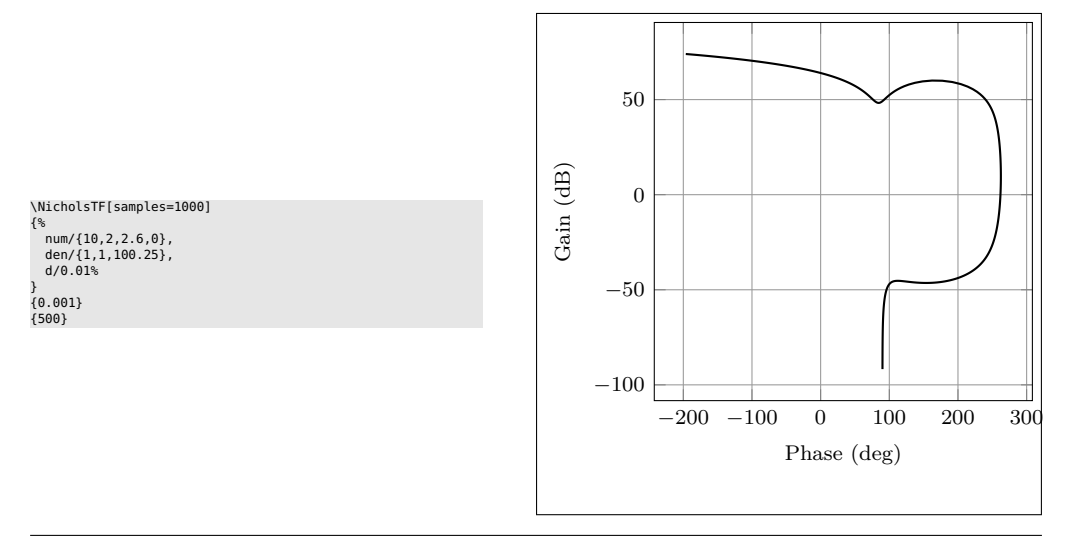

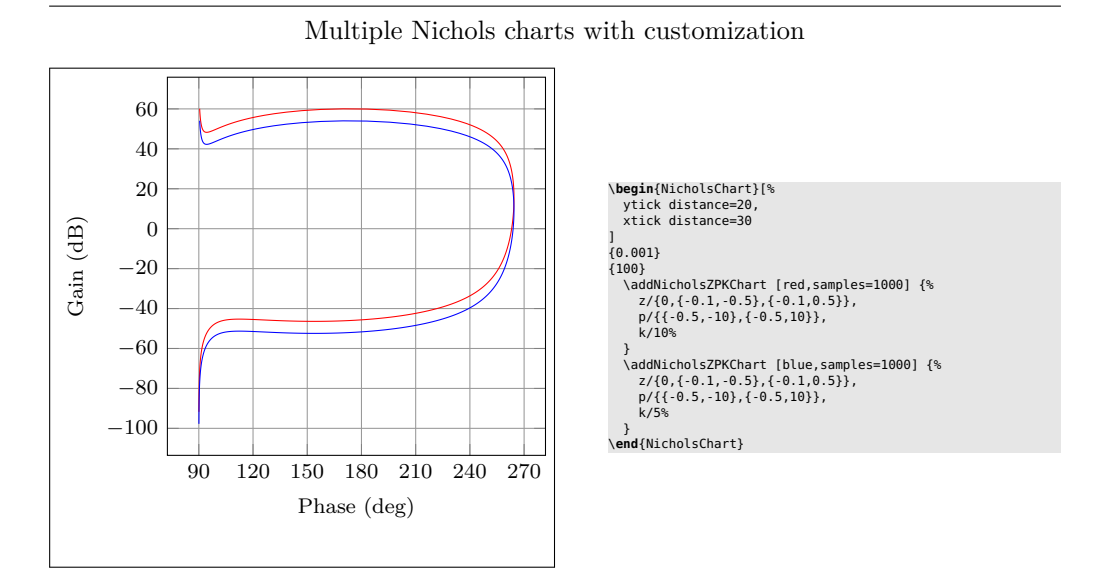

Nyquist plot

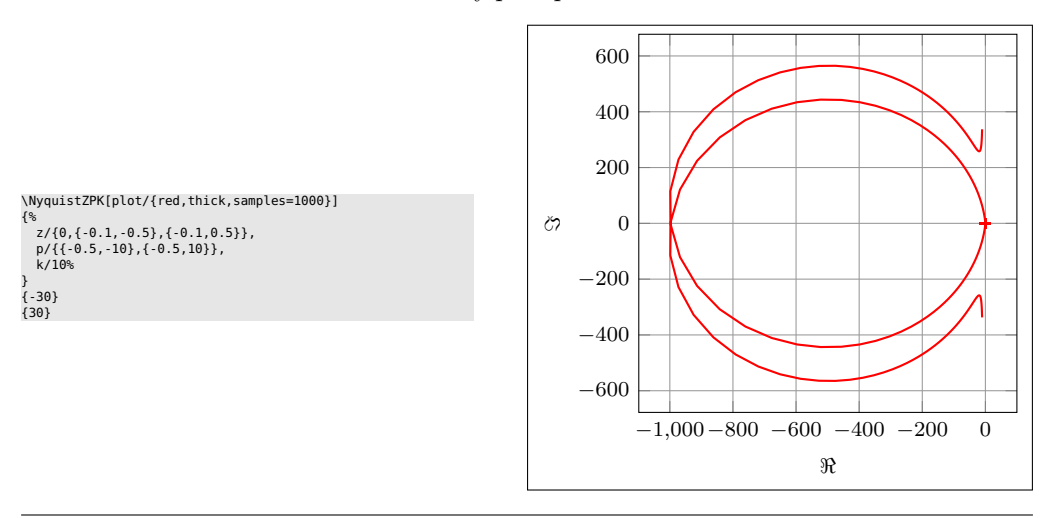

Nyquist plot in TF format with arrows

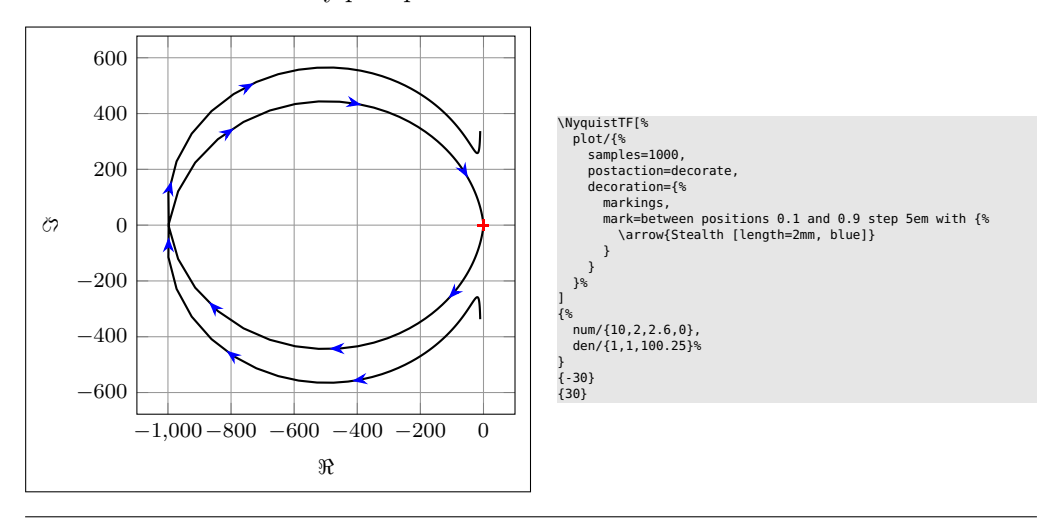

Multiple Nyquist plots with customization

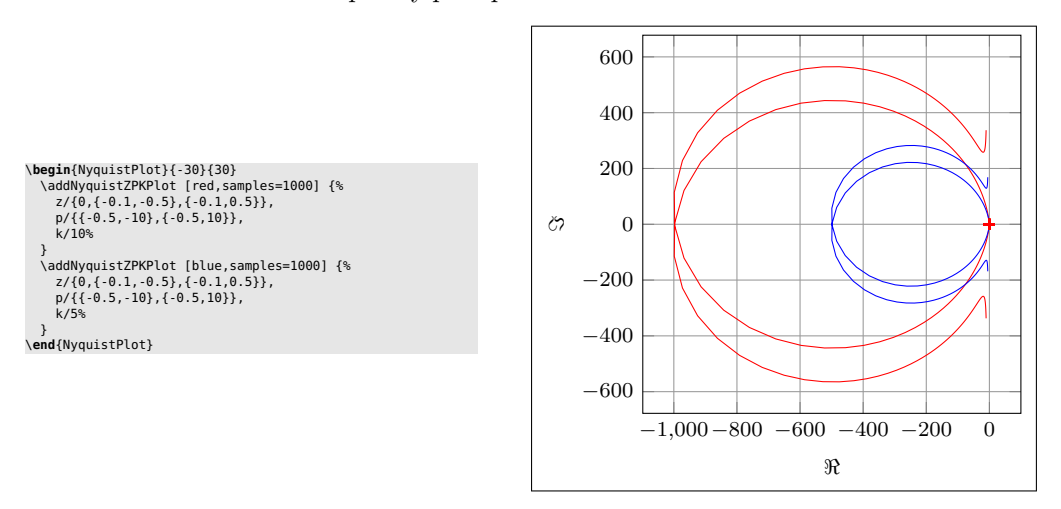

Nyquist plots with additional commands, using two different macros

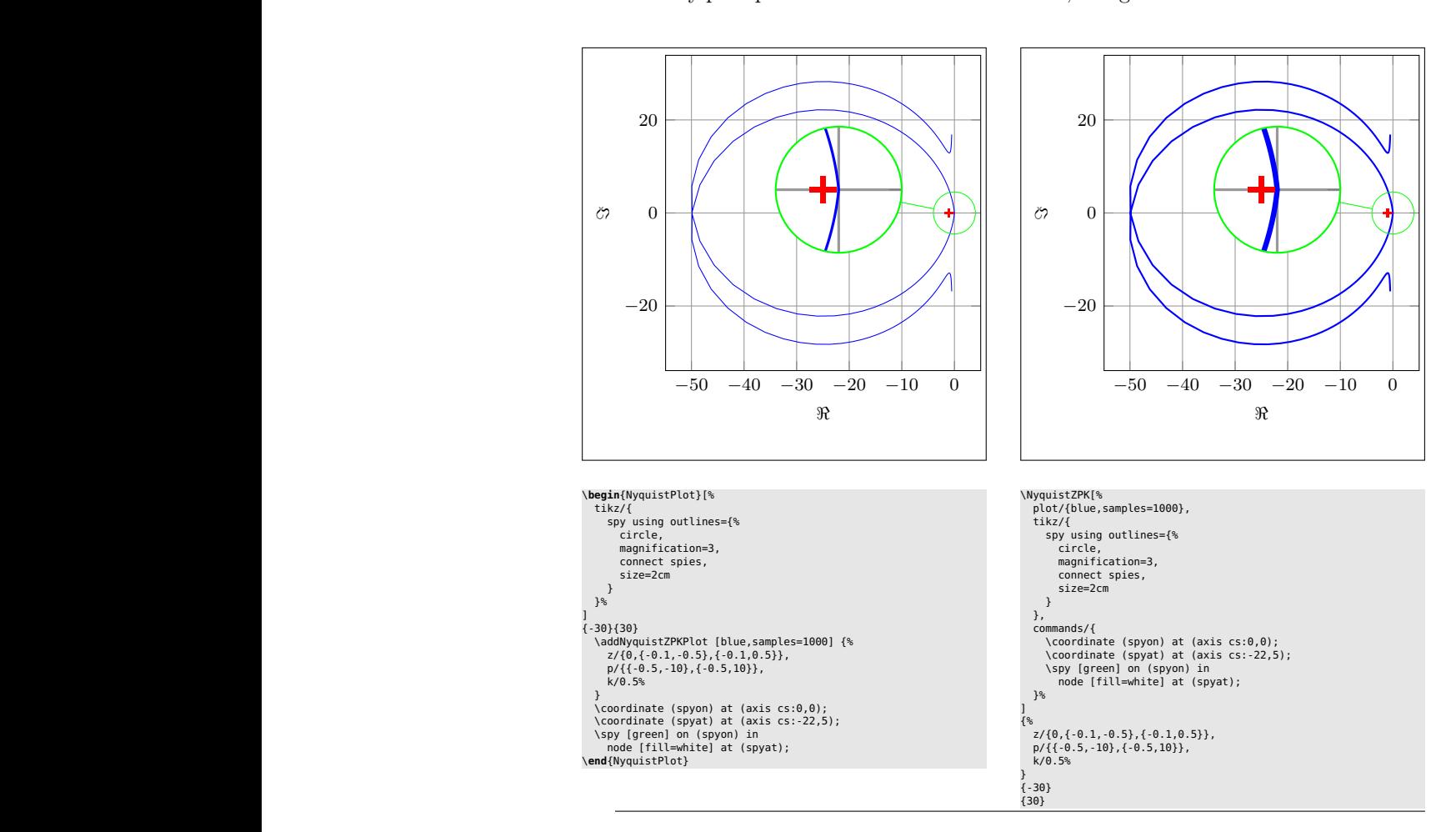

#### <span id="page-7-0"></span>**3 Usage**

In all the macros described here, the frequency limits supplied by the user are assumed to be in rad/s unless either the Hz package option is used or the optional argument tikz/{frequency unit=Hz} is supplied to the tikzpicture environment. All phase plots are getenrated in degrees unless either the rad package option is used or the optional argument tikz/{frequency unit=rad} is supplied to the tikzpicture environment.

#### <span id="page-7-1"></span>**3.1 Bode plots**

\BodeZPK \BodeZPK [⟨*obj1/typ1/*{⟨*opt1* ⟩}*,obj2/typ2/*{⟨*opt2* ⟩}*,...*⟩]

{⟨*z/*{⟨*zeros*⟩}*,p/*{⟨*poles*⟩}*,k/*{⟨*gain*⟩}*,d/*{⟨*delay*⟩}⟩}

{⟨*min-freq*⟩}{⟨*max-freq*⟩}

Plots the Bode plot of a transfer function given in ZPK format using the groupplot environment. The three mandatory arguments include: (1) a list of tuples, comprised of the zeros, the poles, the gain, and the transport delay of the transfer function, (2) the lower end of the frequency range for the *x*−axis, and (3) the higher end of the frequency range for the *x*−axis. The zeros and the poles are complex numbers, entered as a comma-separated list of comma-separated lists, of the form {{real part 1,imaginary part 1}, {real part 2,imaginary part 2},...}. If the imaginary part is not provided, it is assumed to be zero.

The optional argument is comprised of a comma separated list of tuples, either  $obj/typ/{opt},$  or  $obj/{opt},$  or just  ${opt}.$  Each tuple passes options to different pgfplots macros that generate the group, the axes, and the plots according to:

- Tuples of the form obj/typ/{opt}:
	- **–** plot/typ/{opt}: modify plot properties by adding options {opt} to the \addplot macro for the magnitude plot if typ is mag and the phase plot if typ is ph.
	- **–** axes/typ/{opt}: modify axis properties by adding options {opt} to the \nextgroupplot macro for the magnitude plot if typ is mag and the phase plot if typ is ph.
	- **–** commands/typ/{opt}: add any valid TikZ commands (including the the parametric function generator macros in this package, such as \addBodeZPKPlots, \addBodeTFPlot, and \addBodeComponentPlot) to the magnitude plot if typ is mag and the phase plot if typ is ph. The commands passed to opt need to be valid TikZ commands, separated by semicolons as usual. For example, a TikZ command is used in the description of the \BodeTF macro below to mark the gain crossover frequency on the Bode Magnitude plot.
- Tuples of the form obj/{opt}:
	- **–** plot/{opt}: adds options {opt} to \addplot macros for both the magnitude and the phase plots.
	- **–** axes/{opt}: adds options {opt} to \nextgroupplot macros for both the magnitude and the phase plots.
	- **–** group/{opt}: adds options {opt} to the groupplot environment.
	- **–** tikz/{opt}: adds options {opt} to the tikzpicture environment.
	- **–** approx/linear: plots linear approximation.
	- **–** approx/asymptotic: plots asymptotic approximation.
- Tuples of the form  $\{opt\}$  add all of the supplied options to **\addplot** macros for both the magnitude and the phase plots.

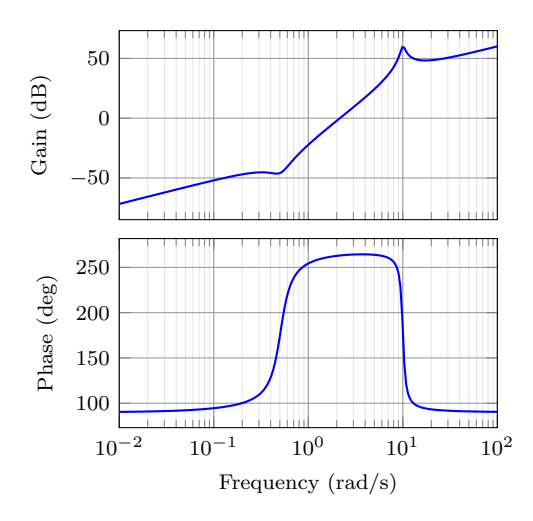

<span id="page-8-0"></span>Figure 1: Output of the \BodeZPK macro.

The options  $\{opt\}$  can be any key=value options that are supported by the pgfplots macros they are added to.

For example, given a transfer function

<span id="page-8-1"></span>
$$
G(s) = 10 \frac{s(s + 0.1 + 0.5i)(s + 0.1 - 0.5i)}{(s + 0.5 + 10i)(s + 0.5 - 10i)},
$$
\n
$$
(4)
$$

its Bode plot over the frequency range [0*.*01*,* 100] can be generated using

\BodeZPK [blue,thick]

 $\{z/\{0,\{-0.1,-0.5\},\{-0.1,0.5\}\}$ , p/ $\{\{-0.5,-10\},\{-0.5,10\}\}$ , k/10} {0.01}{100}

which generates the plot in Figure [1.](#page-8-0) In this example, a delay is not specified, so it is assumed to be zero. A gain is not specified, so it is assumed to be 1. A single commaseparated list of options [blue, thick] is passed, so it is passed on to the **\addplot** commands in both the magnitude and the phase plots. The default plots are thick black lines and each of the axes, excluding ticks and labels, are 5cm wide and 2.5cm high.

The width and the height, along with other properties of the plots, the axes, and the group can be customized using native pgf keys. For example, a linear approximation of the Bode plot with customization of the plots, the axes, and the group can be generated using

\BodeZPK[%

```
plot/mag/{red,thick},
plot/ph/{blue,thick},
axes/mag/{ytick distance=40,xmajorticks=true,xlabel={Frequency (rad/s)}},
axes/ph/{ytick distance=90},
group/{group style={group size=2 by 1,horizontal sep=2cm,width=4cm,height=2cm}},
approx/linear]
\{z/\{0,\{-0.1,-0.5\},\{-0.1,0.5\}\}\, p/\{\{-0.5,-10\},\{-0.5,10\}\}, k/10}
{0.01}{100}
```
which generates the plot in Figure [2.](#page-9-0)

\BodeTF \BodeTF [⟨*obj1/typ1/*{⟨*opt1* ⟩}*,obj2/typ2/*{⟨*opt2* ⟩}*,...*⟩] {⟨*num/*{⟨*coeffs*⟩}*,den/*{⟨*coeffs*⟩}*,d/*{⟨*delay*⟩}⟩}

 $\{\langle min\text{-}freq \rangle\}\{\langle max\text{-}freq \rangle\}$ 

Plots the Bode plot of a transfer function given in TF format. The three mandatory arguments include: (1) a list of tuples comprised of the coefficients in the numerator and the denominator of the transfer function and the transport delay, (2) the lower end of the frequency range for the  $x-$  axis, and (3) the higher end of the frequency range for the *x*−axis. The coefficients are entered as a comma-separated list, in order

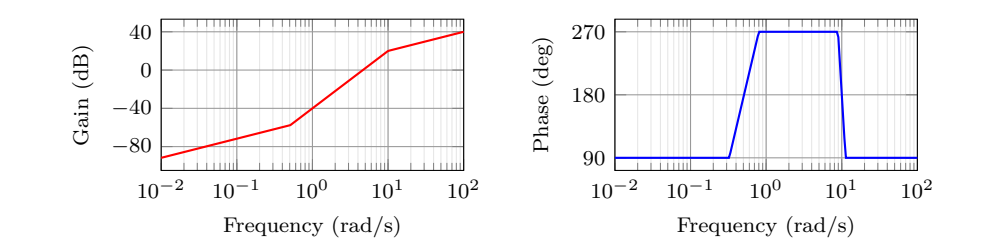

Figure 2: Customization of the default **\BodeZPK** macro.

<span id="page-9-0"></span>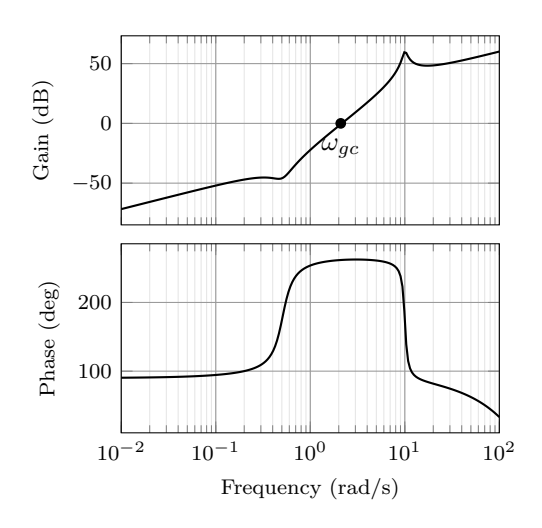

Figure 3: Output of the \BodeTF macro with an optional TikZ command used to mark the gain crossover frequency.

from the highest degree of *s* to the lowest, with zeros for missing degrees. The optional arguments are the same as \BodeZPK, except that linear/asymptotic approximation is not supported, so approx/... is ignored.

For example, given the same transfer function as [\(4\)](#page-8-1) in TF form and with a small transport delay,

<span id="page-9-1"></span>
$$
G(s) = e^{-0.01s} \frac{s(10s^2 + 2s + 2.6)}{(s^2 + s + 100.25)},
$$
\n
$$
(5)
$$

its Bode plot over the frequency range [0*.*01*,* 100] can be generated using

```
\BodeTF[%
```

```
commands/mag/{\node at (axis cs: 2.1,0) [circle,fill,inner sep=0.05cm,
  label=below:{{<math>\$}\>omega:{q\rightarrow{q\,q\}.\} }{num/{10,2,2.6,0},den/{1,1,100.25},d/0.01}
{0.01}{100}
```
which generates the plot in Figure [3.](#page-9-1) Note the 0 added to the numerator coefficients to account for the fact that the numerator does not have a constant term in it. Note the semicolon after the TikZ command passed to the **\commands** option.

```
BodeMagPlot (env.) \begin{BodeMagPlot}[⟨obj1/{⟨opt1 ⟩},obj2/{⟨opt2 ⟩},...⟩]
                        {⟨min-frequency⟩}{⟨max-frequency⟩}
```
\addBode...

\end{BodeMagPlot}

The BodeMagPlot environment works in conjunction with the parametric function generator macros \addBodeZPKPlots, \addBodeTFPlot, and \addBodeComponentPlot, intended to be used for magnitude plots. The optional argument is comprised of a comma separated list of tuples, either obj/{opt} or just {opt}. Each tuple passes options to different pgfplots macros that generate the axes and the plots according to:

- Tuples of the form obj/{opt}:
	- **–** tikz/{opt}: modify picture properties by adding options {opt} to the tikzpicture environment.
	- **–** axes/{opt}: modify axis properties by adding options {opt} to the semilogaxis environment.
	- **–** commands/{opt}: add any valid TikZ commands inside semilogaxis environment. The commands passed to opt need to be valid TikZ commands, separated by semicolons as usual.
- Tuples of the form {opt} are passed directly to the semilogaxis environment.

The frequency limits are translated to the x-axis limits and the domain of the semilogaxis environment. Example usage in the description of \addBodeZPKPlots, \addBodeTFPlot, and \addBodeComponentPlot.

BodePhPlot (*env.*) \begin{BodePhPlot}[⟨*obj1/*{⟨*opt1* ⟩}*,obj2/*{⟨*opt2* ⟩}*,...*⟩]

{⟨*min-frequency*⟩}{⟨*max-frequency*⟩}

\addBode...

\end{BodePhPlot}

Intended to be used for phase plots, otherwise same as the BodeMagPlot environment \addBodeZPKPlots \addBodeZPKPlots [⟨*approx1/*{⟨*opt1* ⟩}*,approx2/*{⟨*opt2* ⟩}*,...*⟩]

{⟨*plot-type*⟩}

{⟨*z/*{⟨*zeros*⟩}*,p/*{⟨*poles*⟩}*,k/*{⟨*gain*⟩}*,d/*{⟨*delay*⟩}⟩}

Generates the appropriate parametric functions and supplies them to multiple **\addplot** macros, one for each  $approx/{\{opt\}}$  pair in the optional argument. If no optional argument is supplied, then a single \addplot command corresponding to a thick true Bode plot is generated. If an optional argument is supplied, it needs to be one of true/{opt}, linear/{opt}, or asymptotic/{opt}. This macro can be used inside any semilogaxis environment as long as a domain for the x-axis is supplied through either the approx/{opt} interface or directly in the optional argument of the semilogaxis environment. Use with the BodePlot environment supplied with this package is recommended. The second mandatory argument, plot-type is either magnitude or phase. If it is not equal to phase, it is assumed to be magnitude. The last mandatory argument is the same as \BodeZPK.

For example, given the transfer function in [\(4\)](#page-8-1), its linear, asymptotic, and true Bode plots can be superimposed using

```
\begin{BodeMagPlot}[height=2cm,width=4cm] {0.01} {100}
                  \addBodeZPKPlots[%
                    true/{black,thick},
                    linear/{red,dashed,thick},
                    asymptotic/{blue.dotted.thick}]
                    {magnitude}
                    \{z/\{0,\{-0.1,-0.5\},\{-0.1,0.5\}\},p/\{\{-0.5,-10\},\{-0.5,10\}\},k/10\}\end{BodeMagPlot}
               \begin{BodePhPlot}[height=2cm, width=4cm, ytick distance=90] {0.01} {100}
                  \addBodeZPKPlots[%
                    true/{black,thick},
                    linear/{red,dashed,thick},
                    asymptotic/{blue,dotted,thick}]
                    {phase}
                    \{z/\{0,\{-0.1,-0.5\},\{-0.1,0.5\}\},p/\{\{-0.5,-10\},\{-0.5,10\}\},k/10\}\end{BodePhPlot}
               which generates the plot in Figure 4.
\addBodeTFPlot \addBodeTFPlot[⟨plot-options⟩]
                    {⟨plot-type⟩}
```
{⟨*num/*{⟨*coeffs*⟩}*,den/*{⟨*coeffs*⟩}*,d/*{⟨*delay*⟩}⟩}

Generates a single parametric function for either Bode magnitude or phase plot of a transfer function in TF form. The generated parametric function is passed to the

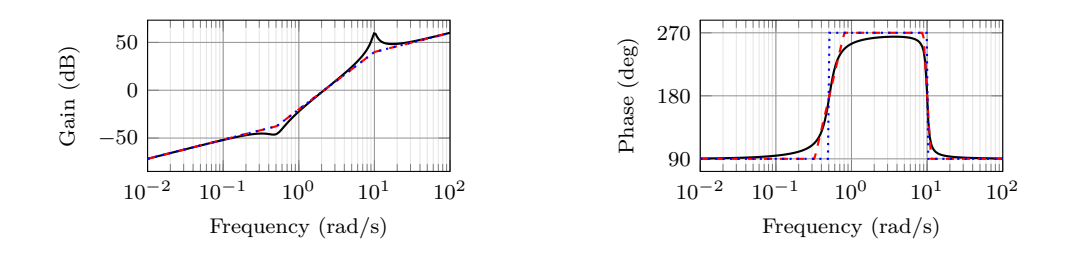

<span id="page-11-1"></span>Figure 4: Superimposed approximate and true Bode plots using the BodeMagPlot and BodePhPlot environments and the \addBodeZPKPlots macro.

\addplot macro. This macro can be used inside any semilogaxis environment as long as a domain for the x-axis is supplied through either the plot-options interface or directly in the optional argument of the container semilogaxis environment. Use with the BodePlot environment supplied with this package is recommended. The second mandatory argument, plot-type is either magnitude or phase. If it is not equal to phase, it is assumed to be magnitude. The last mandatory argument is the same as \BodeTF.

#### \addBodeComponentPlot \addBodeComponentPlot[⟨*plot-options*⟩]{⟨*plot-command*⟩}

Generates a single parametric function corresponding to the mandatory argument plotcommand and passes it to the **\addplot** macro. The plot command can be any parametric function that uses  $t$  as the independent variable. The parametric function must be gnuplot compatible (or pgfplots compatible if the package is loaded using the pgf option). The intended use of this macro is to plot the parametric functions generated using the basic component macros described in Section [3.1.1](#page-11-0) below.

#### <span id="page-11-0"></span>**3.1.1 Basic components up to first order**

#### \TypeFeatureApprox \TypeFeatureApprox{⟨*real-part*⟩}{⟨*imaginary-part*⟩}

This entry describes 20 different macros of the form \TypeFeatureApprox that take the real part and the imaginary part of a complex number as arguments. The Type in the macro name should be replaced by either Mag or Ph to generate a parametric function corresponding to the magnitude or the phase plot, respectively. The Feature in the macro name should be replaced by one of K, Pole, Zero, or Del, to generate the Bode plot of a gain, a complex pole, a complex zero, or a transport delay, respectively. If the Feature is set to either K or Del, the imaginary-part mandatory argument is ignored. The Approx in the macro name should either be removed, or it should be replaced by Lin or Asymp to generate the true Bode plot, the linear approximation, or the asymptotic approximation, respectively. If the Feature is set to Del, then Approx has to be removed. For example,

- \MagK{k}{0} or \MagK{k}{400} generates a parametric function for the true Bode magnitude of  $G(s) = k$
- \PhPoleLin{a}{b} generates a parametric function for the linear approximation of the Bode phase of  $G(s) = \frac{1}{s-a-ib}$ .
- \PhDel{T}{200} or \PhDel{T}{0} generates a parametric function for the Bode phase of  $G(s) = e^{-Ts}$ .

All 20 of the macros defined by combinations of Type, Feature, and Approx, and any gnuplot (or pgfplot if the pgf class option is loaded) compatible function of the 20 macros can be used as plot-command in the addBodeComponentPlot macro. This is sufficient to generate the Bode plot of any rational transfer function with delay. For example, the Bode phase plot in Figure [4](#page-11-1) can also be generated using:

```
\begin{BodePhPlot}[ytick distance=90]{0.01}{100}
  \addBodeComponentPlot[black,thick]{%
    \PhZero{0}{0} + \PhZero{-0.1}{-0.5} + \PhZero{-0.1}{0.5} +
```
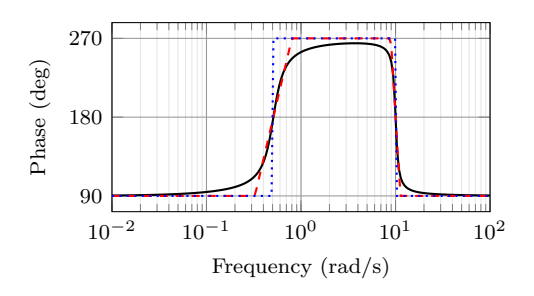

<span id="page-12-1"></span>Figure 5: Superimposed approximate and true Bode Phase plot using the BodePh-Plot environment, the **\addBodeComponentPlot** macro, and several macros of the \TypeFeatureApprox form.

```
\PhPole{-0.5}{-10} + \PhPole{-0.5}{10} + \PhK{10}{0}}
  \addBodeComponentPlot[red,dashed,thick] {%
    \PhZeroLin{0}{0} + \PhZeroLin{-0.1}{-0.5} + \PhZeroLin{-0.1}{0.5} +
    \PhPoleLin{-0.5}{-10} + \PhPoleLin{-0.5}{10} + \PhKLin{10}{20}}
  \addBodeComponentPlot[blue,dotted,thick] {%
    \PhZeroAsymp{0}{0} + \PhZeroAsymp{-0.1}{-0.5} + \PhZeroAsymp{-
0.1\}{0.5} +
    \PhPoleAsymp{-0.5}{-10} + \PhPoleAsymp{-0.5}{10} + \PhKAsymp{10}{40}}
\end{BodePhPlot}
```
which gives us the plot in Figure [5.](#page-12-1)

#### <span id="page-12-0"></span>**3.1.2 Basic components of the second order**

#### \TypeSOFeatureApprox \TypeSOFeatureApprox{⟨*a1* ⟩}{⟨*a0* ⟩}

This entry describes 12 different macros of the form \TypeSOFeatureApprox that take the coefficients  $a_1$  and  $a_0$  of a general second order system as inputs. The **Feature** in the macro name should be replaced by either **Poles** or **Zeros** to generate the Bode plot of  $G(s) = \frac{1}{s^2 + a_1 s + a_0}$  or  $G(s) = s^2 + a_1 s + a_0$ , respectively. The Type in the macro name should be replaced by either **Mag** or **Ph** to generate a parametric function corresponding to the magnitude or the phase plot, respectively. The Approx in the macro name should either be removed, or it should be replaced by Lin or Asymp to generate the true Bode plot, the linear approximation, or the asymptotic approximation, respectively.

#### \MagSOFeaturePeak \MagSOFeaturePeak[⟨*draw-options*⟩]{⟨*a1* ⟩}{⟨*a0* ⟩}

This entry describes 2 different macros of the form \MagSOFeaturePeak that take the the coefficients  $a_1$  and  $a_0$  of a general second order system as inputs, and draw a resonant peak using the \draw TikZ macro. The Feature in the macro name should be replaced by either Poles or Zeros to generate a peak for poles and a valley for zeros, respectively. For example, the command

```
\begin{BodeMagPlot}[xlabel={}]{0.1}{10}
  \addBodeComponentPlot[red,dashed,thick]{\MagSOPoles{0.2}{1}}
  \addBodeComponentPlot[black,thick]{\MagSOPolesLin{0.2}{1}}
  \MagSOPolesPeak[thick]{0.2}{1}
\end{BodeMagPlot}
```
generates the plot in Figure [6.](#page-13-1)

\TypeCSFeatureApprox \TypeCSFeatureApprox{⟨*zeta*⟩}{⟨*omega-n*⟩}

This entry describes 12 different macros of the form \TypeCSFeatureApprox that take the damping ratio,  $\zeta$ , and the natural frequency,  $\omega_n$  of a canonical second order system as inputs. The Type in the macro name should be replaced by either Mag or Ph to generate a parametric function corresponding to the magnitude or the phase plot, respectively. The Feature in the macro name should be replaced by either Poles or **Zeros** to generate the Bode plot of  $G(s) = \frac{1}{s^2 + 2\zeta\omega_n s + \omega_n^2}$  or  $G(s) = s^2 + 2\zeta\omega_n s + \omega_n^2$ , respectively. The Approx in the macro name should either be removed, or it should be

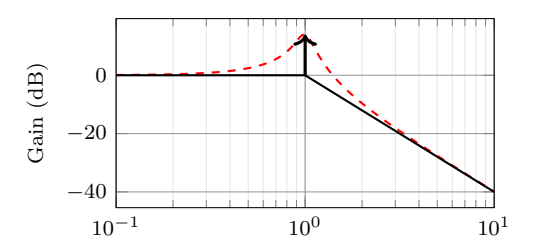

<span id="page-13-1"></span>Figure 6: Resonant peak in asymptotic Bode plot using \MagSOPolesPeak.

replaced by Lin or Asymp to generate the true Bode plot, the linear approximation, or the asymptotic approximation, respectively.

\MagCSFeaturePeak \MagCSFeaturePeak[⟨*draw-options*⟩]{⟨*zeta*⟩}{⟨*omega-n*⟩}

This entry describes 2 different macros of the form \MagCSFeaturePeak that take the damping ratio,  $\zeta$ , and the natural frequency,  $\omega_n$  of a canonical second order system as inputs, and draw a resonant peak using the \draw TikZ macro. The Feature in the macro name should be replaced by either Poles or Zeros to generate a peak for poles and a valley for zeros, respectively.

\MagCCFeaturePeak \MagCCFeaturePeak[⟨*draw-options*⟩]{⟨*real-part*⟩}{⟨*imaginary-part*⟩}

This entry describes 2 different macros of the form \MagCCFeaturePeak that take the real and imaginary parts of a pair of complex conjugate poles or zeros as inputs, and draw a resonant peak using the \draw TikZ macro. The Feature in the macro name should be replaced by either Poles or Zeros to generate a peak for poles and a valley for zeros, respectively.

#### <span id="page-13-0"></span>**3.2 Nyquist plots**

\NyquistZPK \NyquistZPK [⟨*plot/*{⟨*opt*⟩}*,axes/*{⟨*opt*⟩}⟩]

{⟨*z/*{⟨*zeros*⟩}*,p/*{⟨*poles*⟩}*,k/*{⟨*gain*⟩}*,d/*{⟨*delay*⟩}⟩}

{⟨*min-freq*⟩}{⟨*max-freq*⟩}

Plots the Nyquist plot of a transfer function given in ZPK format with a thick red  $+$  marking the critical point  $(-1,0)$ . The mandatory arguments are the same as \BodeZPK. Since there is only one plot in a Nyquist diagram, the \typ specifier in the optional argument tuples is not needed. As such, the supported optional argument tuples are plot/{opt}, which passes {opt} to \addplot, axes/{opt}, which passes  $\{\$ 0pt\} to the axis environment, and tikz/{opt}, which passes {\opt} to the tikzpicture environment. Asymptotic/linear approximations are not supported in Nyquist plots. If just {opt} is provided as the optional argument, it is interpreted as plot/{opt}. Arrows to indicate the direction of increasing *ω* can be added by adding \usetikzlibrary{decorations.markings} and \usetikzlibrary{arrows.meta} to the preamble and then passing a tuple of the form

plot/{postaction=decorate,decoration={markings, mark=between positions 0.1 and 0.9 step 5em with {% \arrow{Stealth| |[length=2mm, blue]}}}}

**Caution:** with a high number of samples, adding arrows in this way may cause the error message ! Dimension too big.

For example, the command

```
\NyquistZPK[plot/{red,thick,samples=2000},axes/{blue,thick}]
  \{z/\{0,\{-0.1,-0.5\},\{-0.1,0.5\}\},p/\{\{-0.5,-10\},\{-0.5,10\}\},k/10\}{-30}{30}
```
generates the Nyquist plot in Figure [7.](#page-14-0)

\NyquistTF \NyquistTF [⟨*plot/*{⟨*opt*⟩}*,axes/*{⟨*opt*⟩}⟩] {⟨*num/*{⟨*coeffs*⟩}*,den/*{⟨*coeffs*⟩}*,d/*{⟨*delay*⟩}⟩} {⟨*min-freq*⟩}{⟨*max-freq*⟩}

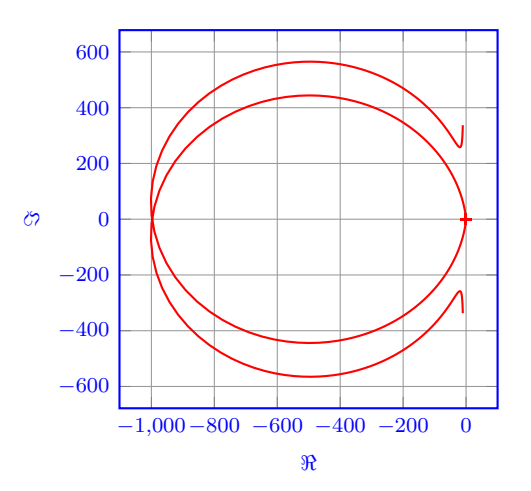

<span id="page-14-0"></span>Figure 7: Output of the \NyquistZPK macro.

<span id="page-14-1"></span>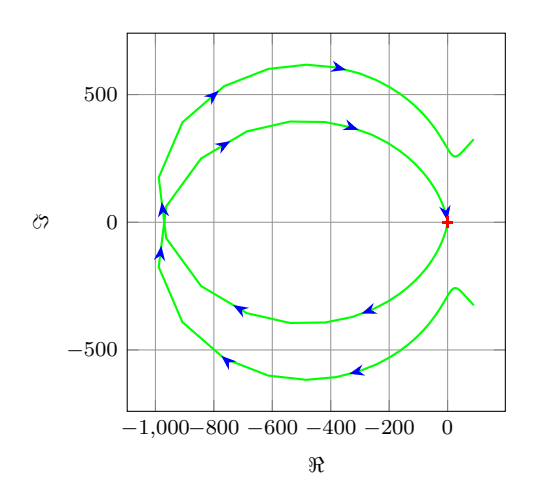

Figure 8: Output of the \NyquistTF macro with direction arrows. Increasing the number of samples can cause decorations.markings to throw errors.

Nyquist plot of a transfer function given in TF format. Same mandatory arguments as \BodeTF and same optional arguments as \NyquistZPK. For example, the command

```
\NyquistTF[plot/{green,thick,samples=500,postaction=decorate,
                    decoration={markings,
                    mark=between positions 0.1 and 0.9 step 5em
                    with{\arrow{Stealth[length=2mm, blue]}}}}]
                    {num/{10,2,2.6,0},den/{1,1,100.25}}
                    {-30}{30}
                 generates the Nyquist plot in Figure 8.
NyquistPlot (env.) \begin{NyquistPlot}[⟨obj1/{⟨opt1 ⟩},obj2/{⟨opt2 ⟩},...⟩]
                        {⟨min-frequency⟩}{⟨max-frequency⟩}
                      \addNyquist...
                     \end{NyquistPlot}
                 The NyquistPlot environment works in conjunction with the parametric function gen-
```
erator macros \addNyquistZPKPlot and \addNyquistTFPlot. The optional argument is comprised of a comma separated list of tuples, either  $obj / {opt}$  or just  ${opt}$ . Each tuple passes options to different pgfplots macros that generate the axes and the plots according to:

• Tuples of the form obj/{opt}:

- **–** tikz/{opt}: modify picture properties by adding options {opt} to the tikzpicture environment.
- **–** axes/{opt}: modify axis properties by adding options {opt} to the axis environment.
- **–** commands/{opt}: add any valid TikZ commands inside axis environment. The commands passed to opt need to be valid TikZ commands, separated by semicolons as usual.
- Tuples of the form  $\{opt\}$  are passed directly to the **axis** environment.

The frequency limits are translated to the x-axis limits and the domain of the axis environment.

\addNyquistZPKPlot \addNyquistZPKPlot[⟨*plot-options*⟩]

{⟨*z/*{⟨*zeros*⟩}*,p/*{⟨*poles*⟩}*,k/*{⟨*gain*⟩}*,d/*{⟨*delay*⟩}⟩}

Generates a twp parametric functions for the magnitude and the phase a transfer function in ZPK form. The generated magnitude and phase parametric functions are converted to real and imaginary part parametric functions and passed to the **\addplot** macro. This macro can be used inside any axis environment as long as a domain for the x-axis is supplied through either the plot-options interface or directly in the optional argument of the container axis environment. Use with the NyquistPlot environment supplied with this package is recommended. The mandatory argument is the same as **\BodeZPK**.

\addNyquistTFPlot \addNyquistTFPlot[⟨*plot-options*⟩]

{⟨*num/*{⟨*coeffs*⟩}*,den/*{⟨*coeffs*⟩}*,d/*{⟨*delay*⟩}⟩}

Similar to **\addNyquistZPKPlot**, with a transfer function input in the TF form.

#### <span id="page-15-0"></span>**3.3 Nichols charts**

$$
\verb|\NicholsZPK |\NicholsZPK| {plot/{(opt)}}, axes/{(opt)}\}|
$$

{⟨*z/*{⟨*zeros*⟩}*,p/*{⟨*poles*⟩}*,k/*{⟨*gain*⟩}*,d/*{⟨*delay*⟩}⟩} {⟨*min-freq*⟩}{⟨*max-freq*⟩}

Nichols chart of a transfer function given in ZPK format. Same arguments as \NyquistZPK.

```
\NicholsTF \NicholsTF [⟨plot/{⟨opt⟩},axes/{⟨opt⟩}⟩]
```

```
{⟨num/{⟨coeffs⟩},den/{⟨coeffs⟩},d/{⟨delay⟩}⟩}
{⟨min-freq⟩}{⟨max-freq⟩}
```
Nichols chart of a transfer function given in TF format. Same arguments as \NyquistTF. For example, the command

\NicholsTF[plot/{green,thick,samples=2000}] {num/{10,2,2.6,0},den/{1,1,100.25},d/0.01} {0.001}{100}

NicholsChart (*env.*) \begin{NicholsChart}[⟨*obj1/*{⟨*opt1* ⟩}*,obj2/*{⟨*opt2* ⟩}*,...*⟩] {⟨*min-frequency*⟩}{⟨*max-frequency*⟩} \addNichols... \end{NicholsChart}

> The NicholsChart environment works in conjunction with the parametric function generator macros \addNicholsZPKChart and \addNicholsTFChart. The optional argument is comprised of a comma separated list of tuples, either  $obj/{\{opt\}}$  or just {opt}. Each tuple passes options to different pgfplots macros that generate the axes and the plots according to:

• Tuples of the form  $obj/foot$ :

generates the Nichols chart in Figure [9.](#page-16-0)

- **–** tikz/{opt}: modify picture properties by adding options {opt} to the tikzpicture environment.
- **–** axes/{opt}: modify axis properties by adding options {opt} to the axis environment.

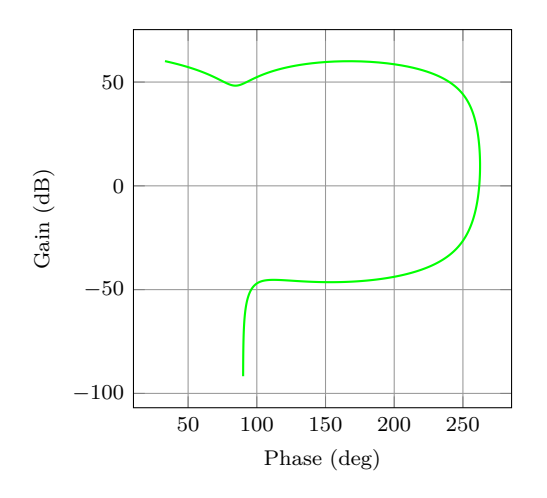

<span id="page-16-0"></span>Figure 9: Output of the \NyquistZPK macro.

- **–** commands/{opt}: add any valid TikZ commands inside axis environment. The commands passed to opt need to be valid TikZ commands, separated by semicolons as usual.
- Tuples of the form  $\{opt\}$  are passed directly to the **axis** environment.

The frequency limits are translated to the x-axis limits and the domain of the axis environment.

\addNicholsZPKChart \addNicholsZPKChart[⟨*plot-options*⟩] {⟨*z/*{⟨*zeros*⟩}*,p/*{⟨*poles*⟩}*,k/*{⟨*gain*⟩}*,d/*{⟨*delay*⟩}⟩} Generates a twp parametric functions for the magnitude and the phase a transfer function in ZPK form. The generated magnitude and phase parametric functions are passed to the **\addplot** macro. This macro can be used inside any **axis** environment as long as a domain for the x-axis is supplied through either the plot-options interface or directly in the optional argument of the container  $axis$  environment. Use with the NicholsChart environment supplied with this package is recommended. The mandatory argument is the same as \BodeZPK. \addNicholsTFChart \addNicholsTFChart[⟨*plot-options*⟩]

> {⟨*num/*{⟨*coeffs*⟩}*,den/*{⟨*coeffs*⟩}*,d/*{⟨*delay*⟩}⟩} Similar to **\addNicholsZPKChart**, with a transfer function input in the TF form.

### <span id="page-17-25"></span><span id="page-17-0"></span>**4 Implementation**

#### <span id="page-17-7"></span><span id="page-17-6"></span><span id="page-17-3"></span><span id="page-17-2"></span><span id="page-17-1"></span>**4.1 Initialization**

```
\n@mod
We start by processing the class options.
      \n@mod@p
      \n@mod@n
        \n@pow
    gnuplot@id
gnuplot@prefix
                 1 \newif\if@pgfarg\@pgfargfalse
                 2 \DeclareOption{pgf}{
                 3 \@pgfargtrue
                 4 }
                 5 \newif\if@declutterarg\@declutterargfalse
                 6 \DeclareOption{declutter}{
                 7 \@declutterargtrue
                 8 }
                 9 \newif\if@radarg\@radargfalse
                 10 \DeclareOption{rad}{
                 11 \@radargtrue
                 12 }
                 13 \newif\if@hzarg\@hzargfalse
                 14 \DeclareOption{Hz}{
                 15 \@hzargtrue
                 16 }
                 17 \ProcessOptions\relax
```
<span id="page-17-9"></span><span id="page-17-8"></span><span id="page-17-5"></span><span id="page-17-4"></span>Then, we define new macros to unify pgfplots and gnuplot. New macros are defined for the pow and mod functions to address differences between the two math engines.

```
18 \newcommand{\n@mod}[2]{(#1)-((round((#1)/(#2)))*(#2))}
19 \newcommand{\n@mod@p}[2]{(#1)-((floor((#1)/(#2)))*(#2))}
20 \newcommand{\n@mod@n}[2]{(#1)-((floor((#1)/(#2))+1)*(#2))}
21 \if@pgfarg
22 \newcommand{\n@pow}[2]{(#1)^(#2)}
23 \pgfplotsset{
24 trig format plots=rad
25 }
26 \else
27 \newcommand{\n@pow}[2]{(#1)**(#2)}
```
Then, we create a counter so that a new data table is generated and for each new plot. If the plot macros have not changed, the tables, once generated, can be reused by gnuplot, which reduces compilation time. The declutter option is used to enable the gnuplot directory to declutter the working directory.

```
28 \newcounter{gnuplot@id}
29 \setcounter{gnuplot@id}{0}
30 \if@declutterarg
31 \edef\bodeplot@prefix{gnuplot/\jobname}
32 \else
33 \edef\bodeplot@prefix{\jobname}
34 \fi
35 \tikzset{
36 gnuplot@prefix/.style={
37 id=\arabic{gnuplot@id},
38 prefix=\bodeplot@prefix
39 }
40 }
```
<span id="page-17-12"></span>If the operating system is not Windows, and if the declutter option is not passed, we create the gnuplot folder if it does not already exist.

```
41 \ifwindows\else
42 \if@declutterarg
43 \immediate\write18{mkdir -p gnuplot}
44 \fi
45 \fi
46 \fi
```
<span id="page-17-15"></span>\if@babel@french Check if the babel package is loaded with French language option.

```
47 \newif\if@babel@french\@babel@frenchfalse
             48 \@ifpackagewith{babel}{french}{\@babel@frenchtrue}{}
             49 \@ifpackagewith{babel}{main=french}{\@babel@frenchtrue}{}
bode@style Default axis properties for all plot macros are collected in this pgf style.
             50 \pgfplotsset{
             51 bode@style/.style = {
             52 label style={font=\footnotesize},
             53 tick label style={font=\footnotesize},
             54 grid=both,
             55 major grid style={color=gray!80},
             56 minor grid style={color=gray!20},
             57 x label style={at={(ticklabel cs:0.5)},anchor=near ticklabel},
             58 y label style={at={(ticklabel cs:0.5)},anchor=near ticklabel},
             59 scale only axis,
             60 samples=200,
             61 width=5cm,
             62 log basis x=10
             63 }
             64 }
freq@filter
These macros handle the Hz and rad class options and two new pgf keys named
 freq@label
frequency unit and phase unit for conversion of frequency and phase units, re-
 freq@scale
spectively.
  ph@scale
ph@x@label
ph@y@label
             65 \pgfplotsset{freq@filter/.style = \{\}}
             66 \def\freq@scale{1}
             67\pgfplotsset{freq@label/.style = {xlabel = {Frequency (rad/s)}}}
             68 \pgfplotsset{ph@x@label/.style = {xlabel={Phase (deg)}}}
             69 \pgfplotsset{ph@y@label/.style = {ylabel={Phase (deg)}}}
             70 \def\ph@scale{180/pi}
             71 \if@radarg
             72 \pgfplotsset{ph@y@label/.style = {ylabel={Phase (rad)}}}
```

```
73 \pgfplotsset{ph@x@label/.style = {xlabel={Phase (rad)}}}
```

```
74 \def\ph@scale{1}
75 \fi
```

```
76 \if@hzarg
```

```
77 \def\freq@scale{2*pi}
78 \pgfplotsset{freq@label/.style = {xlabel = {Frequency (Hz)}}}
79 \if@pgfarg
80 \pgfplotsset{freq@filter/.style = {x filter/.expression={x-
  log10(2*pi)\}}
```

```
81 \fi
```

```
82 \fi
```

```
83 \tikzset{
84 phase unit/.initial={deg},
```

```
85 phase unit/.default={deg},
```

```
86 phase unit/.is choice,
```

```
87 phase unit/deg/.code={
88 \renewcommand{\ph@scale}{180/pi}
```

```
89 \pgfplotsset{ph@x@label/.style = {xlabel={Phase (deg)}}}
90 \pgfplotsset{ph@y@label/.style = {ylabel={Phase (deg)}}}
91 },
92 phase unit/rad/.code={
```

```
93 \renewcommand{\ph@scale}{1}
94 \pgfplotsset{ph@y@label/.style = {ylabel={Phase (rad)}}}
95 \pgfplotsset{ph@x@label/.style = {xlabel={Phase (rad)}}}
```

```
96 },
```

```
97 frequency unit/.initial={rad},
```

```
98 frequency unit/.default={rad},
```

```
99 frequency unit/.is choice,
```

```
100 frequency unit/Hz/.code={
```

```
101 \renewcommand{\freq@scale}{2*pi}
102 \pgfplotsset{freq@label/.style = {xlabel = {Frequency (Hz)}}}
```

```
103 \if@pgfarg
104 \pgfplotsset{freq@filter/.style = {x filter/.expression={x-
  log10(2*pi)\}105 \fi
106 },
107 frequency unit/rad/.code={
108 \renewcommand{\freq@scale}{1}
109 \pgfplotsset{freq@label/.style = {xlabel = {Frequency (rad/s)}}}
110 }
111 }
```

```
get@interval@start
Internal macros to extract start and end frequency limits from domain specifications.
 get@interval@end
                    112 \def\get@interval@start#1:#2\@nil{#1}
                     113 \def\get@interval@end#1:#2\@nil{#2}
```
#### <span id="page-19-18"></span><span id="page-19-2"></span><span id="page-19-1"></span><span id="page-19-0"></span>**4.2 Parametric function generators for poles, zeros, gains, and delays.**

All calculations are carried out assuming that frequeny inputs are in **rad/s**. Magnitude outputs are in dB and phase outputs are in degrees or radians, depending on the value of \ph@scale.

```
\MagK
True, linear, and asymptotic magnitude and phase parametric functions for a pure gain
\text{MagKAsymp } G(s) = k + 0. The macros take two arguments corresponding to real and imaginary
  \MagKLin
part of the gain to facilitate code reuse between delays, gains, poles, and zeros, but only
      \PhK
real gains are supported. The second argument, if supplied, is ignored.
 \PhKAsymp
114 \newcommand*{\MagK}[2]{(20*log10(abs(#1)))}
   \PhKLin
115 \newcommand*{\MagKAsymp}{\MagK}
            116 \newcommand*{\MagKLin}{\MagK}
            117 \newcommand*{\PhK}[2]{((#1<0?-pi:0)*\ph@scale)}
            118 \newcommand*{\PhKAsymp}{\PhK}
            119 \newcommand*{\PhKLin}{\PhK}
 \DeltaPhKAsymp True magnitude and phase parametric functions for a pure delay G(s) = e^{-Ts}. The
```
<span id="page-19-26"></span><span id="page-19-24"></span><span id="page-19-19"></span>\PhKLin macros take two arguments corresponding to real and imaginary part of the gain to facilitate code reuse between delays, gains, poles, and zeros, but only real gains are supported. The second argument, if supplied, is ignored. 120 \newcommand\*{\MagDel}[2]{0}

```
121 \newcommand*{\PhDel}[2]{(-#1*t*\ph@scale)}
```

```
\MagPole
These macros are the building blocks for most of the plotting functions provided by this
\MagPoleAsymp
package. We start with Parametric function for the true magnitude of a complex pole.
  \MagPoleLin
122 \newcommand*{\MagPole}[2]
      \PhPole
 \PhPoleAsymp
Parametric function for linear approximation of the magnitude of a complex pole.
  \PhPoleLin
              123 \{(-20 * log10(sqrt(\n0.41){2} + \n0.600 + (42)}{2})\})124 \newcommand*{\MagPoleLin}[2]{(t < sqrt(\n@pow{#1}{2} + \n@pow{#2}{2}) ?
               125 -20*log10(sqrt(\neq1){2} + \neq 2){2}) :
```

```
126 -20*log10(t)
```

```
127 )}
```
Parametric function for asymptotic approximation of the magnitude of a complex pole, same as linear approximation.

128 \newcommand\*{\MagPoleAsymp}{\MagPoleLin}

Parametric function for the true phase of a complex pole.

```
129 \newcommand*{\PhPole}[2]{((#1 > 0 ? (#2 > 0 ?
130 (\n@mod@p{-atan2((t - (#2)),-(#1))}{2*pi}) :
131 (-atan2((t - (\#2)), - (\#1)))) :
132 (-atan2((t - (\#2)), -(\#1))))*\ph@scale)}
```
Parametric function for linear approximation of the phase of a complex pole.

<span id="page-20-17"></span><span id="page-20-16"></span><span id="page-20-15"></span><span id="page-20-14"></span><span id="page-20-13"></span> \newcommand\*{\PhPoleLin}[2]{  $((abs(\#1)+abs(\#2)) == 0 ? -pi/2 :$  (t < (sqrt(\n@pow{#1}{2} + \n@pow{#2}{2}) / (\n@pow{10}{sqrt(\n@pow{#1}{2}/(\n@pow{#1}{2} + \n@pow{#2}{2}))})) ? (-atan2(-(#2),-(#1))) :  $(t \geq (sqrt(\lambda + 1){2} + \lambda + 2){2})$  \* (\n@pow{10}{sqrt(\n@pow{#1}{2}/(\n@pow{#1}{2} + \n@pow{#2}{2}))})) ? (#2>0?(#1>0?3\*pi/2:-pi/2):-pi/2) :  $(-\alpha)(-(\#2),-(\#1)) + (\log 10(t/(\sqrt{100})\{41\}+ \sqrt{100})$  + \nepow{#2}{2}) / (\n@pow{10}{sqrt(\n@pow{#1}{2}/(\n@pow{#1}{2} + \n@pow{#2}{2}))}))))\*((#2>0?(#1>0?3\*pi/2:-pi/2):-pi/2) + atan2(-  $(42)$ ,  $-(41)$ )) (log10(\n@pow{10}{sqrt((4\*\n@pow{#1}{2})/ 145 (\n@pow{#1}{2} + \n@pow{#2}{2}))})))))))\*\ph@scale)} Parametric function for asymptotic approximation of the phase of a complex pole. \newcommand\*{\PhPoleAsymp}[2]{((t < (sqrt(\n@pow{#1}{2} + \n@pow{#2}{2})) ?

```
147 (-\text{atan2}(- (\#2), - (\#1))) :
```

```
148 (#2>0?(#1>0?3*pi/2:-pi/2):-pi/2))*\ph@scale)}
```
<span id="page-20-11"></span><span id="page-20-10"></span>\MagZero Plots of zeros are defined to be negative of plots of poles. The 0- is necessary due to a \MagZeroAsymp bug in gnuplot (fixed in version 5.4, patchlevel 3).

```
\MagZeroLin
149 \newcommand*{\MagZero}{0-\MagPole}
     \PhZero
150 \newcommand*{\MagZeroLin}{0-\MagPoleLin}
\PhZeroAsymp
151 \newcommand*{\MagZeroAsymp}{0-\MagPoleAsymp}
  \PhZeroLin
152 \newcommand*{\PhZero}{0-\PhPole}
             153 \newcommand*{\PhZeroLin}{0-\PhPoleLin}
             154 \newcommand*{\PhZeroAsymp}{0-\PhPoleAsymp}
```
#### <span id="page-20-41"></span><span id="page-20-40"></span><span id="page-20-39"></span><span id="page-20-8"></span><span id="page-20-0"></span>**4.3 Second order systems.**

<span id="page-20-24"></span><span id="page-20-23"></span>Although second order systems can be dealt with using the macros defined so far, the following dedicated macros for second order systems involve less computation.

```
\MagCSPoles Consider the canonical second order transfer function G(s) = \frac{1}{s^2 + 2\zeta w_n s + w_n^2}. We start
MagCSPolesAsymp with true, linear, and asymptotic magnitude plots for this transfer function.
 \MagCSPolesLin
      \PhCSPoles 156
\PhCSPolesAsymp
   \PhCSPolesLin
     \MagCSZeros
158 \newcommand*{\MagCSPolesAsymp}{\MagCSPolesLin}
\MagCSZerosAsymp
Then, we have true, linear, and asymptotic phase plots for the canonical second order
  \MagCSZerosLin
transfer function.
      \PhCSZeros
\PhCSZerosAsymp
  \PhCSZerosLin
                   155 \newcommand*{\MagCSPoles}[2]{(-20*log10(sqrt(\n@pow{\n@pow{#2}{2}
                          - \n@pow{t}{2}}{2} + \n@pow{2*#1*#2*t}{2})))}
                  157 \newcommand*{\MagCSPolesLin}[2]{(t < #2 ? -40*log10(#2) : -
                      40*log10(t))}
                   159 \newcommand*{\PhCSPoles}[2]{((-atan2((2*(#1)*(#2)*t),(\n@pow{#2}{2}
                  160 - \n\{t}{2})))*\ph@scale)}
                  161 \newcommand*{\PhCSPolesLin}[2]{((t < (#2 / (\n@pow{10}{abs(#1)})) ?
                   162 0 :
                   163 (t >= (\#2 * (\neg \text{opow{10}}{abs(\#1)})) ?
                   164 (#1>0 ? -pi : pi) :
                   165 (H1>0 ? (-pi*(log10(t*((logpow{10}{#1})/#2))/(2*#1)):
                   166 (pi*(log10(t*(\n@pow{10}{abs(#1)})/#2))/(2*abs(#1)))))))))\\ph@scale)}
                   167 \newcommand*{\PhCSPolesAsymp}[2]{((#1>0?(t<#2?0:-
                      pi):(t<#2?0:pi))*\ph@scale)}
                  Plots of the inverse function G(s) = s^2 + 2\zeta\omega_n s + \omega_n^2 are defined to be negative of plots
                  of poles. The \theta- is necessary due to a bug in qnuplot (fixed in version 5.4, patchlevel
                  3).
                   168 \newcommand*{\MagCSZeros}{0-\MagCSPoles}
                   169 \newcommand*{\MagCSZerosLin}{0-\MagCSPolesLin}
                   170 \newcommand*{\MagCSZerosAsymp}{0-\MagCSPolesAsymp}
```

```
171 \newcommand*{\PhCSZeros}{0-\PhCSPoles}
```
<span id="page-21-23"></span>172 \newcommand\*{\PhCSZerosLin}{0-\PhCSPolesLin} 173 \newcommand\*{\PhCSZerosAsymp}{0-\PhCSPolesAsymp}

<span id="page-21-4"></span><span id="page-21-3"></span>\MagCSPolesPeak These macros are used to add a resonant peak to linear and asymptotic plots of canonical \MagCSZerosPeak second order poles and zeros. Since the plots are parametric, a separate \draw command is needed to add a vertical arrow.

```
174 \newcommand*{\MagCSPolesPeak}[3][]{
175 \draw[#1,->] (axis cs:{#3},{-40*log10(#3)}) --
176 (axis cs: \{\#3\}, \{-40*\log10(\#3) - 20*\log10(2*\text{abs}(\#2))\}\177 }
178 \newcommand*{\MagCSZerosPeak}[3][]{
179 \draw[#1,->] (axis cs:{#3},{40*log10(#3)}) --
180 (axis cs:{#3},{40*log10(#3)+20*log10(2*abs(#2))})
181 }
```
<span id="page-21-6"></span><span id="page-21-5"></span>\MagSOPoles Consider a general second order transfer function  $G(s) = \frac{1}{s^2 + as + b}$ . We start with true, \MagSOPolesAsymp linear, and asymptotic magnitude plots for this transfer function.

```
\MagSOPolesLin
182 \newcommand*{\MagSOPoles}[2]{
     \PhSOPoles
 \PhSOPolesAsymp
184 \newcommand*{\MagSOPolesLin}[2]{
  \PhSOPolesLin
     \MagSOZeros
186 \newcommand*{\MagSOPolesAsymp}{\MagSOPolesLin}
\MagSOZerosAsymp
Then, we have true, linear, and asymptotic phase plots for the general second order
  \MagSOZerosLin
transfer function.
      \PhSOZeros
                       ( -20 * log10(sqrt(\n@pow{#2 - \n@pow{t}{2}}{2} + \n@pow{#1*t}{2}))) )(t < sqrt(abs(\#2)) ? -20 * log10(abs(\#2)) : -40 * log10(t))
```

```
\PhSOZerosLin
188 \newcommand*{\PhSOPolesLin}[2]{((#2>0 ?
              187 \newcommand*{\PhSOPoles}[2]{((-atan2((#1)*t,((#2) -
                 \n@pow{t}{2})))*\ph@scale)}
              189 \PhCSPolesLin{(#1/(2*sqrt(#2)))}{(sqrt(#2))} :
              190 (#1>0 ? -pi : pi)))}
              191 \newcommand*{\PhSOPolesAsymp}[2]{((#2>0 ?
              192 \PhCSPolesAsymp{(#1/(2*sqrt(#2)))}{(sqrt(#2))} :
              193 (#1>0 ? -pi : pi)))}
```
<span id="page-21-16"></span><span id="page-21-15"></span>Plots of the inverse function  $G(s) = s^2 + as + b$  are defined to be negative of plots of poles. The 0- is necessary due to a bug in gnuplot (fixed in version 5.4, patchlevel 3).

```
194 \newcommand*{\MagSOZeros}{0-\MagSOPoles}
195 \newcommand*{\MagSOZerosLin}{0-\MagSOPolesLin}
196 \newcommand*{\MagSOZerosAsymp}{0-\MagSOPolesAsymp}
197 \newcommand*{\PhSOZeros}{0-\PhSOPoles}
198 \newcommand*{\PhSOZerosLin}{0-\PhSOPolesLin}
199 \newcommand*{\PhSOZerosAsymp}{0-\PhSOPolesAsymp}
```
<span id="page-21-12"></span><span id="page-21-8"></span>\MagSOPolesPeak These macros are used to add a resonant peak to linear and asymptotic plots of general \MagSOZerosPeak second order poles and zeros. Since the plots are parametric, a separate \draw command is needed to add a vertical arrow.

```
200 \newcommand*{\MagSOPolesPeak}[3][]{
201 \draw[#1,->] (axis cs:{sqrt(abs(#3))},{-20*log10(abs(#3))}) --
202 (axis cs:{sqrt(abs(#3))},{-20*log10(abs(#3)) -
203 20*log10(abs(#2/sqrt(abs(#3))))});
204 }
205 \newcommand*{\MagSOZerosPeak}[3][]{
206 \draw[#1,->] (axis cs:{sqrt(abs(#3))},{20*log10(abs(#3))}) --
207 (axis cs:{sqrt(abs(#3))},{20*log10(abs(#3)) +
208 20*log10(abs(#2/sqrt(abs(#3))))});
209 }
```
#### <span id="page-21-0"></span>**4.4 Commands for Bode plots**

<span id="page-21-1"></span>**4.4.1 User macros**

<span id="page-21-22"></span><span id="page-21-21"></span>\PhSOZerosAsymp

<span id="page-21-2"></span>\BodeZPK This macro takes lists of complex poles and zeros of the form {re,im}, and values of gain and delay as inputs and constructs parametric functions for the Bode magnitude

<span id="page-22-25"></span>and phase plots. This is done by adding together the parametric functions generated by the macros for individual zeros, poles, gain, and delay, described above. The parametric functions are then plotted in a tikzpicture environment using the **\addplot** macro. Unless the package is loaded with the option pgf, the parametric functions are evaluated using gnuplot.

#### 210 \newcommand{\BodeZPK}[4][approx/true]{

Most of the work is done by the **\parse@opt** and the **\build@ZPK@plot** macros, described in the 'Internal macros' section. The former is used to parse the optional arguments and the latter to extract poles, zeros, gain, and delay from the first mandatory argument and to generate macros \func@mag and \func@ph that hold the magnitude and phase parametric functions. The **\noexpand** macros below are needed to so that only the macro **\opt@group** is expanded.

```
211 \parse@opt{#1}
212 \gdef\func@mag{}
213 \gdef\func@ph{}
214 \edef\temp@cmd{\noexpand\begin{tikzpicture} [\unex-
  panded\expandafter{\opt@tikz}]}
215 \temp@cmd
216 \build@ZPK@plot{\func@mag}{\func@ph}{\opt@approx}{#2}
217 \edef\temp@cmd{\noexpand\begin{groupplot}[
218 bode@style,
219 xmin=#3,
220 xmax=#4,
221 domain=#3*\freq@scale:#4*\freq@scale,
222 height=2.5cm,
223 xmode=log,
224 group style = {group size = 1 by 2, vertical sep=0.25cm},
225 \longrightarrow \text{Ont@qroup}226 ]}
227 \temp@cmd
```
<span id="page-22-23"></span><span id="page-22-10"></span><span id="page-22-2"></span>To ensure frequency tick marks on magnitude and the phase plots are always aligned, we use the groupplot library. The \noexpand and \unexpanded\expandafter macros below are used to expand macros in the plot and group optional arguments.

```
228 \edef\temp@mag@cmd{\noexpand\nextgroupplot [yla-
   bel={Gain (dB)}, xmajorticks=false, \optmag@axes]
229 \noexpand\addplot [freq@filter, variable=t, thick, \opt-
   mag@plot]}
230 \edef\temp@ph@cmd{\noexpand\nextgroupplot [ph@y@label, freq@label, \optph@axes]
231 \noexpand\addplot [freq@filter, variable=t, thick, \optph@plot]}
232 \if@pgfarg
233 \temp@mag@cmd {\func@mag};
234 \optmag@commands
235 \temp@ph@cmd {\func@ph};
236 \optph@commands
237 \leq \leq \leq \leq \leq \leq \leq \leq \leq \leq \leq \leq \leq \leq \leq \leq \leq \leq \leq \leq \leq \leq \leq \leq \leq \leq \leq \leq \leq \leq \leq \leq \leq \leq \leq \leq
```
<span id="page-22-16"></span><span id="page-22-13"></span><span id="page-22-9"></span><span id="page-22-6"></span>In gnuplot mode, we increment the gnuplot@id counter before every plot to make sure that new and reusable .gnuplot and .table files are generated for every plot. We use raw gnuplot to make sure that the tables generated by gnuplot use the correct phase and frequency units as supplied by the user.

```
238 \stepcounter{gnuplot@id}
239 \temp@mag@cmd gnuplot [raw gnuplot, gnuplot@prefix]
240 { set table $meta;
241 set dummy t;
242 set logscale x 10;
243 set xrange [#3*\freq@scale:#4*\freq@scale];
244 set samples \pgfkeysvalueof{/pgfplots/samples};
245 plot \func@mag;
246 set table "\bodeplot@prefix\arabic{gnuplot@id}.table";
247 plot "$meta" using ($1/(\freq@scale)):($2);
248 };
```

```
249 \optmag@commands
250 \stepcounter{gnuplot@id}
251 \temp@ph@cmd gnuplot [raw gnuplot, gnuplot@prefix]
252 { set table $meta;
253 set dummy t;
254 set logscale x 10;
255 set xrange [#3*\freq@scale:#4*\freq@scale];
256 set samples \pgfkeysvalueof{/pgfplots/samples};
257 plot \func@ph;
258 set table "\bodeplot@prefix\arabic{gnuplot@id}.table";
259 plot "$meta" using ($1/(\freq@scale)):($2);
260 };
261 \optph@commands
262 \qquad \qquad \fi
263 \end{groupplot}
264 \end{tikzpicture}
265 }
The following code handles active characters to avoid conflicts with 'babel.'
```

```
266 \if@babel@french
267 \let\Orig@BodeZPK\BodeZPK
268 \renewcommand{\BodeZPK}{%
269 \shorthandoff{;:!?}%
270 \BodeZPK@Shorthandoff
271 }
272 \newcommand{\BodeZPK@Shorthandoff}[4][]{%
273 \Orig@BodeZPK[#1]{#2}{#3}{#4}%
274 \shorthandon{;:!?}%
275 }
276 \fi
```
<span id="page-23-30"></span><span id="page-23-25"></span><span id="page-23-1"></span>\BodeTF Implementation of this macro is very similar to the \BodeZPK macro above. The only difference is the lack of linear and asymptotic plots and slightly different parsing of the mandatory arguments.

```
277 \newcommand{\BodeTF}[4][]{
278 \parse@opt{#1}
279 \gdef\func@mag{}
280 \gdef\func@ph{}
281 \edef\temp@cmd{\noexpand\begin{tikzpicture} [\unex-
  panded\expandafter{\opt@tikz}]}
282 \temp@cmd
283 \build@TF@plot{\func@mag}{\func@ph}{#2}
284 \edef\temp@cmd{\noexpand\begin{groupplot}[
285 bode@style,
286 xmin=#3,
287 xmax=#4,
288 domain=#3*\freq@scale:#4*\freq@scale,
289 height=2.5cm,
290 xmode=log,
291 group style = \{group size = 1 by 2, vertical sep=0.25cm},
292 \opt@group
293 ]}
294 \temp@cmd
295 \edef\temp@mag@cmd{\noexpand\nextgroupplot [yla-
  bel={Gain (dB)}, xmajorticks=false, \optmag@axes]
296 \noexpand\addplot [freq@filter, variable=t, thick, \opt-
  mag@plot]}
297 \edef\temp@ph@cmd{\noexpand\nextgroupplot [ph@y@label, freq@label, \optph@axes]
298 \noexpand\addplot [freq@filter, variable=t, thick, \optph@plot]}
299 \if@pgfarg
300 \temp@mag@cmd {\func@mag};
301 \optmag@commands
302 \temp@ph@cmd {\n@mod{\func@ph}{2*pi*\ph@scale}};
303 \optph@commands
```

```
304 \else
                305 \stepcounter{gnuplot@id}
                306 \temp@mag@cmd gnuplot [raw gnuplot, gnuplot@prefix]
                307 { set table $meta;
                308 set dummy t;
                309 set logscale x 10;
                310 set xrange [#3*\freq@scale:#4*\freq@scale];
                311 set samples \pgfkeysvalueof{/pgfplots/samples};
                312 plot \func@mag;
                313 set table "\bodeplot@prefix\arabic{gnuplot@id}.table";
                314 plot "$meta" using ($1/(\freq@scale)):($2);
                315 };
                316 \optmag@commands
                317 \stepcounter{gnuplot@id}
                318 \temp@ph@cmd gnuplot [raw gnuplot, gnuplot@prefix]
                319 { set table $meta;
                320 set dummy t;
                321 set logscale x 10;
                322 set trange [#3*\freq@scale:#4*\freq@scale];
                323 set samples \pgfkeysvalueof{/pgfplots/samples};
                324 plot '+' using (t) : ((\func@ph)/(\ph@scale)) smooth unwrap;
                325 set table "\bodeplot@prefix\arabic{gnuplot@id}.table";
                326 plot "$meta" using ($1/(\freq@scale)):($2*\ph@scale);
                327 };
                328 \optph@commands
                329 \fi
                330 \end{groupplot}
                331 \end{tikzpicture}
                332 }
               The following code handles active characters to avoid conflicts with 'babel.'
                333 \if@babel@french
                334 \let\Orig@BodeTF\BodeTF
                335 \renewcommand{\BodeTF}{%
                336 \shorthandoff{;:!?}%
                337 \BodeTF@Shorthandoff
                338 }
                339 \newcommand{\BodeTF@Shorthandoff}[4][]{%
                340 \Orig@BodeTF[#1]{#2}{#3}{#4}%
                341 \shorthandon{;:!?}%
                342 }
                343 \fi
\addBodeZPKPlots This macro is designed to issues multiple \addplot macros for the same set of poles,
               zeros, gain, and delay. All of the work is done by the \build@ZPK@plot macro.
                344 \newcommand{\addBodeZPKPlots}[3][true/{}]{
                345 \foreach \approx/\opt in {#1} {
                346 \gdef\plot@macro{}
                347 \gdef\temp@macro{}
                348 \ifnum\pdf@strcmp{#2}{phase}=0
                349 \build@ZPK@plot{\temp@macro}{\plot@macro}{\approx}{#3}
                350 \else
                351 \build@ZPK@plot{\plot@macro}{\temp@macro}{\approx}{#3}
                352 \quad \text{Vfi}353 \if@pgfarg
                354 \edef\temp@cmd{\noexpand\addplot [freq@filter, do-
                  main=\freq@scale*\pgfkeysvalueof{/pgfplots/domain}*\freq@scale, vari-
                  able=t, thick, \opt]}
                355 \temp@cmd {\plot@macro};
                356 \else
                357 \stepcounter{gnuplot@id}
                358 \edef\temp@cmd{\noexpand\addplot [variable=t, thick, \opt]}
                359 \temp@cmd gnuplot [raw gnuplot, gnuplot@prefix]
                360 { set table $meta;
```

```
361 set dummy t;
362 set logscale x 10;
363 set xrange [\freq@scale*\pgfkeysvalueof{/pgfplots/domain}*\freq@scale];
364 set samples \pgfkeysvalueof{/pgfplots/samples};
365 plot \plot@macro;
366 set table "\bodeplot@prefix\arabic{gnuplot@id}.table";
367 plot "$meta" using ($1/(\freq@scale)):($2);
368 };
369 \fi
370 }
371 }
```
<span id="page-25-1"></span>\addBodeTFPlot This macro is designed to issues a single \addplot macros for the set of coefficients

```
and delay. All of the work is done by the \build@TF@plot macro.
372 \newcommand{\addBodeTFPlot}[3][thick]{
373 \gdef\plot@macro{}
374 \gdef\temp@macro{}
375 \ifnum\pdf@strcmp{#2}{phase}=0
376 \build@TF@plot{\temp@macro}{\plot@macro}{#3}
377 \else
378 \build@TF@plot{\plot@macro}{\temp@macro}{#3}
379 \fi
380 \if@pgfarg
381 \ifnum\pdf@strcmp{#2}{phase}=0
382 \edef\temp@cmd{\noexpand\addplot [freq@filter, do-
   main=\freq@scale*\pgfkeysvalueof{/pgfplots/domain}*\freq@scale, vari-
   able=t, #1]}
383 \temp@cmd {\n@mod{\plot@macro}{2*pi}};
384 \else
385 \edef\temp@cmd{\noexpand\addplot [freq@filter, do-
   main=\freq@scale*\pgfkeysvalueof{/pgfplots/domain}*\freq@scale, vari-
   able=t, #1]}
386 \temp@cmd {\plot@macro};
387 \fi
388 \else
389 \stepcounter{gnuplot@id}
390 \ifnum\pdf@strcmp{#2}{phase}=0
391 \addplot [variable=t, #1] gnuplot [raw gnuplot, gnuplot@prefix]
392 { set table $meta;
393 set dummy t;
394 set logscale x 10;
395 set trange [\freq@scale*\pgfkeysvalueof{/pgfplots/domain}*\freq@scale];
396 set samples \pgfkeysvalueof{/pgfplots/samples};
397 plot '+' using (t) : ((\plot@macro)/(\ph@scale)) smooth un-
   wrap;
398 set table "\bodeplot@prefix\arabic{gnuplot@id}.table";
399 plot "$meta" using ($1/(\freq@scale)):($2*\ph@scale);
400 };
401 \else
402 \addplot [variable=t, #1] gnuplot [raw gnuplot, gnuplot@prefix]
403 { set table $meta;
404 set dummy t;
405 set logscale x 10;
406 set xrange [\freq@scale*\pgfkeysvalueof{/pgfplots/domain}*\freq@scale];
407 set samples \pgfkeysvalueof{/pgfplots/samples};
408 plot \plot@macro;
409 set table "\bodeplot@prefix\arabic{gnuplot@id}.table";
410 plot "$meta" using ($1/(\freq@scale)):($2);
411    };
412 \fi
413 \fi
414 }
```
<span id="page-25-26"></span><span id="page-25-22"></span><span id="page-25-21"></span><span id="page-25-20"></span><span id="page-25-14"></span><span id="page-25-13"></span><span id="page-25-12"></span><span id="page-25-11"></span><span id="page-25-4"></span><span id="page-25-3"></span><span id="page-25-0"></span>\addBodeComponentPlot This macro is designed to issue a single \addplot macro capable of plotting linear

<span id="page-26-25"></span>combinations of the basic components described in Section [3.1.1.](#page-11-0) The only work to do here is to handle the pgf package option.

```
415 \newcommand{\addBodeComponentPlot}[2][thick]{
416 \if@pgfarg
417 \edef\temp@cmd{\noexpand\addplot [freq@filter, do-
   main=\freq@scale*\pgfkeysvalueof{/pgfplots/domain}*\freq@scale, vari-
   able=t, #1]}
418 \temp@cmd {#2};
419 \else
420 \stepcounter{gnuplot@id}
421 \addplot [variable=t, #1] gnuplot [raw gnuplot, gnuplot@prefix]
422 { set table $meta;
423 set dummy t;
424 set logscale x 10;
425 set xrange [\freq@scale*\pgfkeysvalueof{/pgfplots/domain}*\freq@scale];
426 set samples \pgfkeysvalueof{/pgfplots/samples};
427 plot #2;
428 set table "\bodeplot@prefix\arabic{gnuplot@id}.table";
429 plot "$meta" using (\frac{1}{\frac{\text{deg}(3\cdot\text{e})}{\text{deg}(3\cdot\text{e})}}): ($2);
430 };
431 \fi
432 }
```
<span id="page-26-17"></span><span id="page-26-6"></span><span id="page-26-3"></span>BodePhPlot (*env.*) An environment to host phase plot macros that pass parametric functions to **\addplot** macros. Uses the defaults specified in bode@style to create a shortcut that includes the tikzpicture and semilogaxis environments.

```
433 \if@babel@french
434 \AddToHook{env/BodePhPlot/begin}{\shorthandoff{;:!?}}
435 \fi
436 \NewDocumentEnvironment{BodePhPlot}{O{}mm+b}{
437 \parse@env@opt{#1}
438 \edef\temp@cmd{\noexpand\begin{tikzpicture} [\unex-
  panded\expandafter{\opt@tikz}]}
439 \temp@cmd
440 \edef\temp@cmd{\noexpand\begin{semilogxaxis}[
441 ph@y@label,
442 freq@label,
443 bode@style,
444 xmin={#2},
445 xmax={#3},
446 domain=#2:#3,
447 height=2.5cm,
448 \unexpanded\expandafter{\opt@axes}
449 1}
450 \temp@cmd
451 #4
452 \end{semilogxaxis}
453 \end{tikzpicture}
454 }{}
```
#### <span id="page-26-12"></span><span id="page-26-2"></span>BodeMagPlot (*env.*) An environment to host magnitude plot macros that pass parametric functions to \addplot macros. Uses the defaults specified in bode@style to create a shortcut that includes the tikzpicture and semilogaxis environments.

```
455 \if@babel@french
456 \AddToHook{env/BodeMagPlot/begin}{\shorthandoff{;:!?}}
457 \fi
458 \NewDocumentEnvironment{BodeMagPlot}{O{}mm+b}{
459 \parse@env@opt{#1}
460 \edef\temp@cmd{\noexpand\begin{tikzpicture} [\unex-
   panded\expandafter{\opt@tikz}]}
461 \temp@cmd
462 \edef\temp@cmd{\noexpand\begin{semilogxaxis}[
463 bode@style,
```

```
464 freq@label,
              465 xmin={#2},
              466 xmax={#3},
              467 domain=#2:#3,
              468 height=2.5cm,
              469 ylabel={Gain (dB)},
              470 \unexpanded\expandafter{\opt@axes}
              471 ]}
              472 \temp@cmd
              473 + 44474 \end{semilogxaxis}
              475 \end{tikzpicture}
              476 }{}
BodePlot (env.) Same as BodeMagPlot. The BodePlot environment is deprecated as of v1.1.0, please
             use the BodePhPlot and BodeMagPlot environments instead.
              477 \if@babel@french
              478 \AddToHook{env/BodePlot/begin}{\shorthandoff{;:!?}}
              479 \fi
              480 \NewDocumentEnvironment{BodePlot}{O{}mm+b}{
              481 \parse@env@opt{#1}
              482 \edef\temp@cmd{\noexpand\begin{tikzpicture} [\unex-
                panded\expandafter{\opt@tikz}]}
              483 \temp@cmd
              484 \edef\temp@cmd{\noexpand\begin{semilogxaxis}[
              485 bode@style,
              486 freq@label,
              487 xmin={#2},
              488 xmax={#3},
              489 domain=#2:#3,
              490 height=2.5cm,
              491 \unexpanded\expandafter{\opt@axes}
              492 ]}
              493 \temp@cmd
              494 #4
              495 \end{semilogxaxis}
              496 \end{tikzpicture}
```
<span id="page-27-18"></span><span id="page-27-17"></span><span id="page-27-16"></span><span id="page-27-14"></span><span id="page-27-13"></span><span id="page-27-12"></span><span id="page-27-10"></span>}{}

#### <span id="page-27-0"></span>**4.4.2 Internal macros**

<span id="page-27-1"></span>\add@feature This is an internal macro to add a basic component (pole, zero, gain, or delay), described using one of the macros in Section [3.1.1](#page-11-0) (input #2), to a parametric function stored in a global macro (input #1). The basic component value (input #3) is a complex number of the form  $\{re, im\}$ . If the imaginary part is missing, it is assumed to be zero. Implementation made possible by [this StackExchange answer.](https://tex.stackexchange.com/a/619637/110602)

```
498 \newcommand*{\add@feature}[3]{
499 \ifcat$\detokenize\expandafter{#1}$
500 \xdef#1{\unexpanded\expandafter{#1 0+#2}}
501 \else
502 \xdef#1{\unexpanded\expandafter{#1+#2}}
503 \fi
504 \foreach \y [count=\n] in #3 {
505 \xdef#1{\unexpanded\expandafter{#1}{\y}}
506 \xdef\Last@LoopValue{\n}
507 }
508 \ifnum\Last@LoopValue=1
509 \xdef#1{\unexpanded\expandafter{#1}{0}}
510 \fi
511 }
```
#### <span id="page-27-7"></span><span id="page-27-4"></span>\build@ZPK@plot This is an internal macro to build parametric Bode magnitude and phase plots by concatenating basic component (pole, zero, gain, or delay) macros (Section [3.1.1\)](#page-11-0) to

global magnitude and phase macros (inputs  $#1$  and  $#2$ ). The **\add@feature** macro is used to do the concatenation. The basic component macros are inferred from a feature/{values} list, where feature is one of z,p,k, and d, for zeros, poles, gain, and delay, respectively, and {values} is a comma separated list of comma separated lists (complex numbers of the form  $\{re, im\}$ ). If the imaginary part is missing, it is assumed to be zero.

```
512 \newcommand{\build@ZPK@plot}[4]{
513 \foreach \feature/\values in {#4} {
514 \ifnum\pdf@strcmp{\feature}{z}=0
515 \foreach \z in \values {
516 \ifnum\pdf@strcmp{#3}{linear}=0
517 \add@feature{#2}{\PhZeroLin}{\z}
518 \add@feature{#1}{\MaqZeroLin}{\z}
519 \else
520 \ifnum\pdf@strcmp{#3}{asymptotic}=0
521 \add@feature{#2}{\PhZeroAsymp}{\z}
522 \add@feature{#1}{\MagZeroAsymp}{\z}
523 \overline{)el} Se
524 \add@feature{#2}{\PhZero}{\z}
525 \add@feature{#1}{\MagZero}{\z}
526 \fi
527 \fi
528 }
529 \fi
530 \ifnum\pdf@strcmp{\feature}{p}=0
531 \foreach \p in \values {
532 \ifnum\pdf@strcmp{#3}{linear}=0
533 \add@feature{#2}{\PhPoleLin}{\p}
534 \add@feature{#1}{\MagPoleLin}{\p}
535 \text{delse}536 \ifnum\pdf@strcmp{#3}{asymptotic}=0
537 \add@feature{#2}{\PhPoleAsymp}{\p}
538 \add@feature{#1}{\MagPoleAsymp}{\p}
539 \else
540 \add@feature{#2}{\PhPole}{\p}
541 \add@feature{#1}{\MagPole}{\p}542 \overline{\phantom{a}} \fi
543 \fi
544 }
545 \fi
546 \ifnum\pdf@strcmp{\feature}{k}=0
547 \ifnum\pdf@strcmp{#3}{linear}=0
548 \add@feature{#2}{\PhKLin}{\values}
549 \add@feature{#1}{\MagKLin}{\values}
550 \else
551 \ifnum\pdf@strcmp{#3}{asymptotic}=0
552 \add@feature{#2}{\PhKAsymp}{\values}
553 \add@feature{#1}{\MagKAsymp}{\values}
554 \else
555 \add@feature{#2}{\PhK}{\values}
556 \add@feature{#1}{\MagK}{\values}
557 \fi
558 \fi
559 \fi
560 \ifnum\pdf@strcmp{\feature}{d}=0
561 \ifnum\pdf@strcmp{#3}{linear}=0
562 \PackageError {bodeplot} {Linear approximation for pure de-
  lays is not
563 supported.} {Plot the true Bode plot using 'true' in-
  stead of 'linear'.}
564 \lambdaelse
565 \ifnum\pdf@strcmp{#3}{asymptotic}=0
566 \PackageError {bodeplot} {Asymptotic approxima-
```

```
tion for pure delays is not
567 supported.} {Plot the true Bode plot using 'true' in-
  stead of 'asymptotic'.}
568 \else
569 \ifdim\values pt < 0pt
570 \PackageError {bodeplot} {Delay needs to be a posi-
  tive number.}
571 \fi
572 \add@feature{#2}{\PhDel}{\values}
573 \add@feature{#1}{\MagDel}{\values}
574 \fi
575 \fi
576 \fi
577 }
578 }
```
<span id="page-29-2"></span>\build@TF@plot This is an internal macro to build parametric Bode magnitude and phase functions by computing the magnitude and the phase given numerator and denominator coefficients and delay (input #3). The functions are assigned to user-supplied global magnitude and phase macros (inputs #1 and #2).

```
579 \newcommand{\build@TF@plot}[3]{
580 \gdef\num@real{0}
581 \gdef\num@im{0}
582 \gdef\den@real{0}
583 \gdef\den@im{0}
584 \gdef\loop@delay{0}
585 \foreach \feature/\values in {#3} {
586 \ifnum\pdf@strcmp{\feature}{num}=0
587 \foreach \numcoeff [count=\numpow] in \values {
588 \xdef\num@degree{\numpow}
589 }
590 \foreach \numcoeff [count=\numpow] in \values {
591 \pgfmathtruncatemacro{\currentdegree}{\num@degree-\numpow}
592 \iintnum\currentdegree = 0593 \xdef\num@real{\num@real+\numcoeff}
594 \else
595 \ifodd\currentdegree
596 \xdef\num@im{\num@im+(\numcoeff*(\n@pow{-
  1}{(\currentdegree-1)/2})*%
597 (\n@pow{t}{\currentdegree}))}
598 \else
599 \xdef\num@real{\num@real+(\numcoeff*(\n@pow{-
  1}{(\currentdegree)/2})*%
600 (\n@pow{t}{\currentdegree}))}
601 \fi
602 \qquad \qquad \setminus \text{fi}<br>603 \qquad \qquad \}603604 \fi
605 \ifnum\pdf@strcmp{\feature}{den}=0
606 \foreach \dencoeff [count=\denpow] in \values {
607 \xdef\den@degree{\denpow}
608 }
609 \foreach \dencoeff [count=\denpow] in \values {
610 \pgfmathtruncatemacro{\currentdegree}{\den@degree-\denpow}
611 \ifnum\currentdegree = 0
612 \xdef\den@real{\den@real+\dencoeff}
613 \else
614 \ifodd\currentdegree
615 \xdef\den@im{\den@im+(\dencoeff*(\n@pow{-
  1}{(\currentdegree-1)/2})*%
616 (\n@pow{t}{\currentdegree}))}
617 \else
618 \xdef\den@real{\den@real+(\dencoeff*(\n@pow{-
```

```
1}{(\currentdegree)/2})*%
619 (\n@pow{t}{\currentdegree}))}
620 \fi
621 \fi
622 }
623 \fi
624 \ifnum\pdf@strcmp{\feature}{d}=0
625 \xdef\loop@delay{\values}
626 \fi
627 }
628 \xdef#2{((atan2((\num@im),(\num@real))-atan2((\den@im),%
629 (\den@real))-\loop@delay*t)*(\ph@scale))}
630 \xdef#1{(20*log10(sqrt((\n@pow{\num@real}{2})+(\n@pow{\num@im}{2})))-
  %
631 20*log10(sqrt((\n@pow{\den@real}{2})+(\n@pow{\den@im}{2}))))}
632 }
```
<span id="page-30-32"></span><span id="page-30-13"></span><span id="page-30-3"></span><span id="page-30-2"></span><span id="page-30-1"></span>\parse@opt Parses options supplied to the main Bode macros. A for loop over tuples of the form  $\overline{\bullet}$  \obj/\typ/\opt with a long list of nested if-else statements does the job. If the input \obj is plot, axes, group, approx, or tikz the corresponding \opt are passed, unexpanded, to the **\addplot** macro, the **\nextgroupplot** macro, the **groupplot** environment, the \build@ZPK@plot macro, and the tikzpicture environment, respectively. If  $\delta$  is commands, the corresponding  $\delta$  are stored, unexpanded, in the macros \optph@commands and \optmag@commands, to be executed in appropriate axis environments.

```
633 \newcommand{\parse@opt}[1]{
634 \gdef\optmag@axes{}
635 \gdef\optph@axes{}
636 \gdef\optph@plot{}
637 \gdef\optmag@plot{}
638 \gdef\opt@group{}
639 \gdef\opt@approx{}
640 \qdef\optph@commands{}
641 \gdef\optmag@commands{}
642 \gdef\opt@tikz{}
643 \foreach \obj/\typ/\opt in {#1} {
644 \ifnum\pdf@strcmp{\unexpanded\expandafter{\obj}}{plot}=0
645 \ifnum\pdf@strcmp{\unexpanded\expandafter{\typ}}{mag}=0
646 \xdef\optmag@plot{\unexpanded\expandafter{\opt}}
647 \else
648 \ifnum\pdf@strcmp{\unexpanded\expandafter{\typ}}{ph}=0
649 \xdef\optph@plot{\unexpanded\expandafter{\opt}}
650 \else
651 \xdef\optmag@plot{\unexpanded\expandafter{\opt}}
652 \xdef\optph@plot{\unexpanded\expandafter{\opt}}
653 \fi
654 \fi
655 \else
656 \ifnum\pdf@strcmp{\unexpanded\expandafter{\obj}}{axes}=0
657 \ifnum\pdf@strcmp{\unexpanded\expandafter{\typ}}{mag}=0
658 \xdef\optmag@axes{\unexpanded\expandafter{\opt}}
659 \left\{ \begin{array}{c} \n\sqrt{659} \\
\end{array} \right\}660 \ifnum\pdf@strcmp{\unexpanded\expandafter{\typ}}{ph}=0
661 \xdef\optph@axes{\unexpanded\expandafter{\opt}}
662 \else
663 \xdef\optmag@axes{\unexpanded\expandafter{\opt}}
664 \xdef\optph@axes{\unexpanded\expandafter{\opt}}
665 \fi
666 \fi
667 \else
668 \ifnum\pdf@strcmp{\unexpanded\expandafter{\obj}}{group}=0
669 \xdef\opt@group{\unexpanded\expandafter{\opt}}
670 \else
```

```
671 \ifnum\pdf@strcmp{\unexpanded\expandafter{\obj}}{approx}=0
672 \xdef\opt@approx{\unexpanded\expandafter{\opt}}
673 \else
674 \ifnum\pdf@strcmp{\unexpanded\expandafter{\obj}}{commands}=0
675 \ifnum\pdf@strcmp{\unexpanded\expandafter{\typ}}{ph}=0
676 \xdef\optph@commands{\unexpanded\expandafter{\opt}}
677 \else
678 \xdef\optmag@commands{\unexpanded\expandafter{\opt}}
679 \quad \text{If}680 \qquad \qquad \angleelse
681 \ifnum\pdf@strcmp{\unexpanded\expandafter{\obj}}{tikz}=0
682 \xdet\opt@tikz{\unexpanded\expandafter{\opt}\}683 \else
684 \xdef\optmag@plot{\unexpanded\expandafter{\optmag@plot},
685 \unexpanded\expandafter{\obj}}
686 \xdef\optph@plot{\unexpanded\expandafter{\optph@plot},
687 \unexpanded\expandafter{\obj}}
688 \fi
689 \fi
690 \quad \text{If}691 \fi
692 \fi
693 \fi
694 }
695 }
```
<span id="page-31-20"></span><span id="page-31-19"></span>\parse@env@opt Parses options supplied to the Bode, Nyquist, and Nichols environments. A for loop over tuples of the form  $\obj/\opt$ , processed using nested if-else statements does the job. The input **\obj** should either be axes or tikz, and the corresponding **\opt** are passed, unexpanded, to the  $axis$  environment and the tikzpicture environment, respectively.

```
696 \newcommand{\parse@env@opt}[1]{
697 \gdef\opt@axes{}
698 \gdef\opt@tikz{}
699 \foreach \obj/\opt in {#1} {
700 \ifnum\pdf@strcmp{\unexpanded\expandafter{\obj}}{axes}=0
701 \xdef\opt@axes{\unexpanded\expandafter{\opt}}
702 \else
703 \ifnum\pdf@strcmp{\unexpanded\expandafter{\obj}}{tikz}=0
704 \xdef\opt@tikz{\unexpanded\expandafter{\opt}}
705 \else
706 \xdef\opt@axes{\unexpanded\expandafter{\opt@axes},
707 \unexpanded\expandafter{\obj}}
708 \fi
709 \fi
710 }
711 }
```
#### <span id="page-31-12"></span><span id="page-31-0"></span>**4.5 Nyquist plots**

```
4.5.1 User macros
```
- <span id="page-31-8"></span>\NyquistZPK Converts magnitude and phase parametric functions built using \build@ZPK@plot into real part and imaginary part parametric functions. A plot of these is the Nyquist plot. The parametric functions are then plotted in a tikzpicture environment using the \addplot macro. Unless the package is loaded with the option pgf, the parametric functions are evaluated using gnuplot. A large number of samples is typically needed to get a smooth plot because frequencies near 0 result in plot points that are very close to each other. Linear frequency sampling is unnecessarily fine near zero and very coarse for large *ω*. Logarithmic sampling makes it worse, perhaps inverse logarithmic sampling will help, pull requests to fix that are welcome!
	- 712 \newcommand{\NyquistZPK}[4][]{

```
713 \parse@N@opt{#1}
           714 \gdef\func@mag{}
           715 \gdef\func@ph{}
           716 \edef\temp@cmd{\noexpand\begin{tikzpicture} [\unex-
              panded\expandafter{\opt@tikz}]}
           717 \temp@cmd
           718 \build@ZPK@plot{\func@mag}{\func@ph}{}{#2}
           719 \edef\temp@cmd{\noexpand\begin{axis}[
           720 bode@style,
           721 domain=#3*\freq@scale:#4*\freq@scale,
           722 height=5cm,
           723 \times \text{label} = \{\text{\textsterling} \setminus \text{Re} \text{\textsterling} \},\724 ylabel=\{\$\\Im\$\},\725 samples=500,
           726 \unexpanded\expandafter{\opt@axes}
           727 ]}
           728 \temp@cmd
           729 \addplot [only marks,mark=+,thick,red] (-1, 0);
           730 \edef\temp@cmd{\noexpand\addplot [variable=t, thick, \unex-
              panded\expandafter{\opt@plot}]}
           731 \if@pgfarg
           732 \temp@cmd ( {\n@pow{10}{((\func@mag)/20)}*cos((\func@ph)/(\ph@scale))},
           733 {\n@pow{10}{((\func@mag)/20)}*sin((\func@ph)/(\ph@scale))} );
           734 \opt@commands
           735 \else
           736 \stepcounter{gnuplot@id}
           737 \temp@cmd gnuplot [parametric, gnuplot@prefix] {
           738 \n@pow{10}{((\func@mag)/20)}*cos((\func@ph)/(\ph@scale)),
           739 \n@pow{10}{((\func@mag)/20)}*sin((\func@ph)/(\ph@scale))
           740 };
           741 \opt@commands
           742 \fi
           743 \end{axis}
           744 \end{tikzpicture}
           745 }
          The following code handles active characters to avoid conflicts with 'babel.'
           746 \if@babel@french
           747 \let\Orig@NyquistZPK\NyquistZPK
           748 \renewcommand{\NyquistZPK}{%
           749 \shorthandoff{;:!?}%
           750 \NyquistZPK@Shorthandoff
           751 }
           752 \newcommand{\NyquistZPK@Shorthandoff}[4][]{%
           753 \Orig@NyquistZPK[#1]{#2}{#3}{#4}%
           754 \shorthandon{;:!?}%
           755 }
           756 \fi
\NyquistTF Implementation of this macro is very similar to the \NyquistZPK macro above.
          The only difference is a slightly different parsing of the mandatory arguments via
           \build@TF@plot.
           757 \newcommand{\NyquistTF}[4][]{
           758 \parse@N@opt{#1}
           759 \gdef\func@mag{}
           760 \qdef\func@ph{}
```

```
761 \edef\temp@cmd{\noexpand\begin{tikzpicture} [\unex-
  panded\expandafter{\opt@tikz}]}
762 \temp@cmd
763 \build@TF@plot{\func@mag}{\func@ph}{#2}
764 \edef\temp@cmd{\noexpand\begin{axis}[
```

```
765 bode@style,
766 domain=#3*\freq@scale:#4*\freq@scale,
```
<span id="page-32-3"></span>height=5cm,

```
768 xlabel={$\Re$},
                  769 ylabel=\{\$\I{m$\},\770 samples=500,
                  771 \unexpanded\expandafter{\opt@axes}
                  772 ]}
                  773 \temp@cmd
                  774 \addplot [only marks, mark=+, thick, red] (-1, 0);
                  775 \edef\temp@cmd{\noexpand\addplot [variable=t, thick, \unex-
                     panded\expandafter{\opt@plot}]}
                  776 \if@pgfarg
                  777 \temp@cmd ( {\n@pow{10}{((\func@mag)/20)}*cos((\func@ph)/(\ph@scale))},
                  778 {\n@pow{10}{((\func@mag)/20)}*sin((\func@ph)/(\ph@scale))} );
                  779 \opt@commands
                  780 \else
                  781 \stepcounter{gnuplot@id}
                  782 \temp@cmd gnuplot [parametric, gnuplot@prefix] {
                  783 \n@pow{10}{((\func@mag)/20)}*cos((\func@ph)/(\ph@scale)),
                  784 \n@pow{10}{((\func@mag)/20)}*sin((\func@ph)/(\ph@scale))
                  785 };
                  786 \opt@commands
                  787 \fi
                  788 \end{axis}
                  789 \end{tikzpicture}
                  790 }
                  The following code handles active characters to avoid conflicts with 'babel.'
                  791 \if@babel@french
                  792 \let\Orig@NyquistTF\NyquistTF
                   793 \renewcommand{\NyquistTF}{%
                   794 \shorthandoff{;:!?}%
                   795 \NyquistTF@Shorthandoff
                  796 }
                  797 \newcommand{\NyquistTF@Shorthandoff}[4][]{%
                  798 \Orig@NyquistTF[#1]{#2}{#3}{#4}%
                  799 \shorthandon{;:!?}%
                  800 }
                  801 \fi
\addNyquistZPKPlot Adds Nyquist plot of a transfer function in ZPK form. This macro is designed to
                  pass two parametric function to an \addplot macro. The parametric functions for
                  phase (\func@ph) and magnitude (\func@mag) are built using the \build@ZPK@plot
                  macro, converted to real and imaginary parts and passed to \addplot commands.
                  802 \newcommand{\addNyquistZPKPlot}[2][]{
                  803 \gdef\func@mag{}
                  804 \gdef\func@ph{}
```

```
805 \build@ZPK@plot{\func@mag}{\func@ph}{}{#2}
```

```
806 \if@pgfarg
```

```
807 \edef\temp@cmd{\noexpand\addplot [domain=\freq@scale*\pgfkeysvalueof{/pgfplots/do
  able=t, #1]}
808 \temp@cmd ( {\n\mod{10}{((\tunc@maq)/20)}*cos((\tunc@ph)/(\ph@scale))}.809 {\n@pow{10}{((\func@mag)/20)}*sin((\func@ph)/(\ph@scale))} );
810 \else
```

```
811 \stepcounter{gnuplot@id}
```

```
812 \edef\temp@cmd{\noexpand\addplot [domain=\freq@scale*\pgfkeysvalueof{/pgfplots/domain=\
   able=t, #1]}
```

```
813 \temp@cmd gnuplot [parametric, gnuplot@prefix] {
814 \n@pow{10}{((\func@mag)/20)}*cos((\func@ph)/(\ph@scale)),
815 \n@pow{10}{((\func@mag)/20)}*sin((\func@ph)/(\ph@scale))
816 };
```

```
817 \fi
818 }
```
#### <span id="page-33-0"></span>\addNyquistTFPlot Adds Nyquist plot of a transfer function in TF form. This macro is designed to pass two parametric function to an **\addplot** macro. The parametric functions for phase

<span id="page-34-28"></span> $(\theta)$  and magnitude  $(\theta)$  are built using the  $\build{\theta}$ Feplot macro, converted to real and imaginary parts and passed to **\addplot** commands.

```
819 \newcommand{\addNyquistTFPlot}[2][]{
820 \gdef\func@mag{}
821 \gdef\func@ph{}
822 \build@TF@plot{\func@mag}{\func@ph}{#2}
823 \if@pgfarg
824 \edef\temp@cmd{\noexpand\addplot [domain=\freq@scale*\pgfkeysvalueof{/pgfplots/domain=\
  able=t, #1]}
825 \temp@cmd ( {\n\{ \hbox{UnQoma}(20)\}^* \cos({\hbox{funC@ph}})/\hbox{Dth@scale}) }826 {\n@pow{10}{((\func@mag)/20)}*sin((\func@ph)/(\ph@scale))} );
827 \else
828 \stepcounter{gnuplot@id}
829 \edef\temp@cmd{\noexpand\addplot [domain=\freq@scale*\pgfkeysvalueof{/pgfplots/do
  able=t, #1]}
830 \temp@cmd gnuplot [parametric, gnuplot@prefix]{
831 \n@pow{10}{((\func@mag)/20)}*cos((\func@ph)/(\ph@scale)),
832 \n@pow{10}{((\func@mag)/20)}*sin((\func@ph)/(\ph@scale))
833 };
834 \fi
835 }
```
#### <span id="page-34-24"></span><span id="page-34-14"></span><span id="page-34-9"></span><span id="page-34-8"></span><span id="page-34-4"></span>NyquistPlot An environment to host \addNyquist... macros that pass parametric functions to \addplot. Uses the defaults specified in bode@style to create a shortcut that includes the tikzpicture and axis environments.

```
836 \if@babel@french
837 \AddToHook{env/NyquistPlot/begin}{\shorthandoff{;:!?}}
838 \fi
839 \NewDocumentEnvironment{NyquistPlot}{O{}mm+b}{
840 \parse@env@opt{#1}
841 \edef\temp@cmd{\noexpand\begin{tikzpicture} [\unex-
  panded\expandafter{\opt@tikz}]}
842 \temp@cmd
843 \edef\temp@cmd{\noexpand\begin{axis}[
844 bode@style,
845 height=5cm,
846 domain=#2:#3,
847 xlabel={$\Re$},
848 ylabel=\{\$\\Im\$\},
849 \unexpanded\expandafter{\opt@axes}
850 1}
851 \temp@cmd
852 \quad \text{addplot} [only marks,mark=+,thick,red] (-1, 0);
853 #4
854 \end{axis}
855 \end{tikzpicture}
856 }{}
```
#### <span id="page-34-27"></span><span id="page-34-15"></span><span id="page-34-0"></span>**4.5.2 Internal commands**

<span id="page-34-22"></span>\parse@N@opt Parses options supplied to the main Nyquist and Nichols macros. A for loop over tuples of the form \obj/\opt, processed using nested if-else statements does the job. If the input  $\delta$  is plot, axes, or tikz then the corresponding  $\delta$ ,  $\delta$  are passed, unexpanded, to the **\addplot** macro, the axis environment, and the tikzpicture environment, respectively.

```
857 \newcommand{\parse@N@opt}[1]{
858 \gdef\opt@axes{}
859 \qdef\opt@plot{}
860 \qdef\opt@commands{}
861 \gdef\opt@tikz{}
862 \foreach \obj/\opt in {#1} {
863 \ifnum\pdf@strcmp{\unexpanded\expandafter{\obj}}{axes}=0
```
<span id="page-35-35"></span><span id="page-35-25"></span><span id="page-35-22"></span><span id="page-35-19"></span><span id="page-35-17"></span><span id="page-35-13"></span><span id="page-35-12"></span><span id="page-35-11"></span>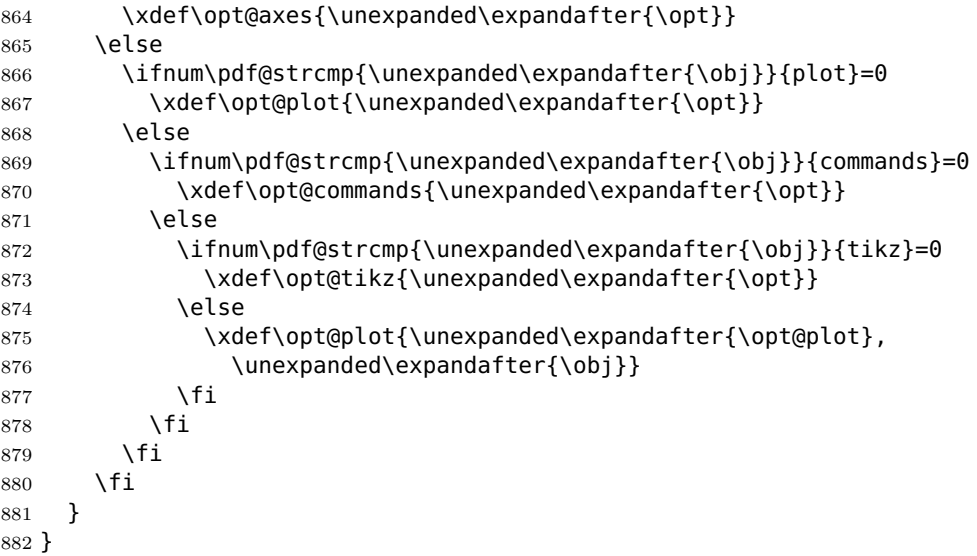

#### <span id="page-35-31"></span><span id="page-35-27"></span><span id="page-35-26"></span><span id="page-35-23"></span><span id="page-35-10"></span><span id="page-35-7"></span><span id="page-35-4"></span><span id="page-35-0"></span>**4.6 Nichols charts**

<span id="page-35-32"></span><span id="page-35-16"></span><span id="page-35-15"></span><span id="page-35-14"></span>\NicholsZPK These macros and the NicholsChart environment generate Nichols charts, and they \NicholsTF are implemented similar to their Nyquist counterparts.

```
NicholsChart
\addNicholsZPKChart
\addNicholsTFChart
                  883 \newcommand{\NicholsZPK}[4][]{
                  884 \parse@N@opt{#1}
                  885 \gdef\func@mag{}
                  886 \gdef\func@ph{}
                  887 \edef\temp@cmd{\noexpand\begin{tikzpicture} [\unex-
                    panded\expandafter{\opt@tikz}]}
                  888 \temp@cmd
                  889 \build@ZPK@plot{\func@mag}{\func@ph}{}{#2}
                  890 \edef\temp@cmd{\noexpand\begin{axis}[
                  891 ph@x@label,
                  892 bode@style,
                  893 domain=#3*\freq@scale:#4*\freq@scale,
                  894 height=5cm,
                  895 ylabel={Gain (dB)},
                  896 samples=500,
                  897 \unexpanded\expandafter{\opt@axes}
                  898 ]}
                  899 \temp@cmd
                  900 \edef\temp@cmd{\noexpand\addplot [variable=t,thick,\opt@plot]}
                  901 \if@pgfarg
                  902 \temp@cmd ( {\func@ph} , {\func@mag} );
                  903 \opt@commands
                  904 \else
                  905 \stepcounter{gnuplot@id}
                  906 \temp@cmd gnuplot [raw gnuplot, gnuplot@prefix]
                  907 { set table $meta;
                  908 set logscale x 10;
                  909 set dummy t;
                  910 set samples \pgfkeysvalueof{/pgfplots/samples};
                  911 set trange [#3*\freq@scale:#4*\freq@scale];
                  912 plot '+' using (\func@mag) : ((\func@ph)/(\ph@scale));
                  913 unset logscale x;
                  914 set table "\bodeplot@prefix\arabic{gnuplot@id}.table";
                  915 plot "$meta" using ($2*\ph@scale):($1);
                  916 };
                  917 \opt@commands
                  918 \fi
                  919 \end{axis}
                  920 \end{tikzpicture}
```

```
921 }
922 \if@babel@french
923 \let\Orig@NicholsZPK\NicholsZPK
924 \renewcommand{\NicholsZPK}{%
925 \shorthandoff{;:!?}%
926 \NicholsZPK@Shorthandoff
927 }
928 \newcommand{\NicholsZPK@Shorthandoff}[4][]{%
929 \Orig@NicholsZPK[#1]{#2}{#3}{#4}%
930 \shorthandon{;:!?}%
931 }
932 \fi
933 \newcommand{\NicholsTF}[4][]{
934 \parse@N@opt{#1}
935 \gdef\func@mag{}
936 \gdef\func@ph{}
937 \edef\temp@cmd{\noexpand\begin{tikzpicture} [\unex-
  panded\expandafter{\opt@tikz}]}
938 \temp@cmd
939 \build@TF@plot{\func@mag}{\func@ph}{#2}
940 \edef\temp@cmd{\noexpand\begin{axis}[
941 ph@x@label,
942 bode@style,
943 domain=#3*\freq@scale:#4*\freq@scale,
944 height=5cm,
945 ylabel={Gain (dB)},
946 samples=500,
947 \unexpanded\expandafter{\opt@axes}
948 ]}
949 \temp@cmd
950 \edef\temp@cmd{\noexpand\addplot [variable=t,thick, \opt@plot]}
951 \if@pgfarg
952 \temp@cmd ( {\n@mod{\func@ph}{2*pi*\ph@scale}} , {\func@mag} );
953 \opt@commands
954 \else
955 \stepcounter{gnuplot@id}
956 \temp@cmd gnuplot [raw gnuplot, gnuplot@prefix]
957 { set table $meta1;
958 set logscale x 10;
959 set dummy t;
960 set samples \pgfkeysvalueof{/pgfplots/samples};
961 set trange [#3*\freq@scale:#4*\freq@scale];
962 plot '+' using (\func@mag) : ((\func@ph)/(\ph@scale));
963 unset logscale x;
964 set table $meta2;
965 plot "$meta1" using ($1):($2) smooth unwrap;
966 set table "\bodeplot@prefix\arabic{gnuplot@id}.table";
967 plot "$meta2" using ($2*\ph@scale):($1);
968 };
969 \opt@commands
970 \quad \text{Vfi}971 \end{axis}
972 \end{tikzpicture}
973 }
974 \if@babel@french
975 \let\Orig@NicholsTF\NicholsTF
976 \renewcommand{\NicholsTF}{%
977 \shorthandoff{;:!?}%
978 \NicholsTF@Shorthandoff
979 }
980 \newcommand{\NicholsTF@Shorthandoff}[4][]{%
981 \Orig@NicholsTF[#1]{#2}{#3}{#4}%
982 \shorthandon{;:!?}%
```

```
983 }
984 \AddToHook{env/NicholsChart/begin}{\shorthandoff{;:!?}}
985 \fi
986 \NewDocumentEnvironment{NicholsChart}{O{}mm+b}{
987 \parse@env@opt{#1}
988 \edef\temp@cmd{\noexpand\begin{tikzpicture} [\unex-
   panded\expandafter{\opt@tikz}]}
989 \temp@cmd
990 \edef\temp@cmd{\noexpand\begin{axis}[
991 ph@x@label,
992 bode@style,
993 domain=#2:#3,
994 height=5cm,
995 ylabel={Gain (dB)},
996 \unexpanded\expandafter{\opt@axes}
997 ]}
998 \temp@cmd
999 #4
1000 \end{axis}
1001 \end{tikzpicture}
1002 }{}
1003 \newcommand{\addNicholsZPKChart}[2][]{
1004 \qdef\func@maq{}
1005 \gdef\func@ph{}
1006 \build@ZPK@plot{\func@mag}{\func@ph}{}{#2}
1007 \if@pgfarg
1008 \edef\temp@cmd{\noexpand\addplot [domain=\freq@scale*\pgfkeysvalueof{/pgfplots/domain}
   able=t, #1]}
1009 \temp@cmd ( {\func@ph} , {\func@mag} );
1010 \else
1011 \stepcounter{gnuplot@id}
1012 \addplot [#1] gnuplot [raw gnuplot, gnuplot@prefix]
1013 { set table $meta;
1014 set logscale x 10;
1015 set dummy t;
1016 set samples \pgfkeysvalueof{/pgfplots/samples};
1017 set trange [\freq@scale*\pgfkeysvalueof{/pgfplots/domain}*\freq@scale];
1018 plot '+' using (\func@mag) : ((\func@ph)/(\ph@scale));
1019 unset logscale x;
1020 set table "\bodeplot@prefix\arabic{gnuplot@id}.table";
1021 plot "$meta" using ($2*\ph@scale):($1);
1022 };
1023 \fi
1024 }
1025 \newcommand{\addNicholsTFChart}[2][]{
1026 \gdef\func@mag{}
1027 \gdef\func@ph{}
1028 \build@TF@plot{\func@mag}{\func@ph}{#2}
1029 \if@pgfarg
1030 \edef\temp@cmd{\noexpand\addplot [domain=\freq@scale*\pgfkeysvalueof{/pgfplots/do
   able=t, #1]}
1031 \temp@cmd ( {\n@mod{\func@ph}{2*pi*\ph@scale}} , {\func@mag} );
1032 \else
1033 \stepcounter{gnuplot@id}
1034 \addplot [#1] gnuplot [raw gnuplot, gnuplot@prefix]
1035 { set table $meta1;
1036 set logscale x 10;
1037 set dummy t;
1038 set samples \pgfkeysvalueof{/pgfplots/samples};
1039 set trange [\freq@scale*\pgfkeysvalueof{/pgfplots/domain}*\freq@scale];
1040 plot '+' using (\func@mag) : ((\func@ph)/(\ph@scale));
1041 unset logscale x;
1042 set table $meta2;
```

```
1043 plot "$meta1" using ($1):($2) smooth unwrap;
1044 set table "\bodeplot@prefix\arabic{gnuplot@id}.table";
1045 plot "$meta2" using ($2*\ph@scale):($1);<br>1046 };
1046
1047 \fi
1048 }
```
# **Index**

Numbers written in italic refer to the page where the corresponding entry is described; numbers underlined refer to the code line of the definition; numbers in roman refer to the code lines where the entry is used.

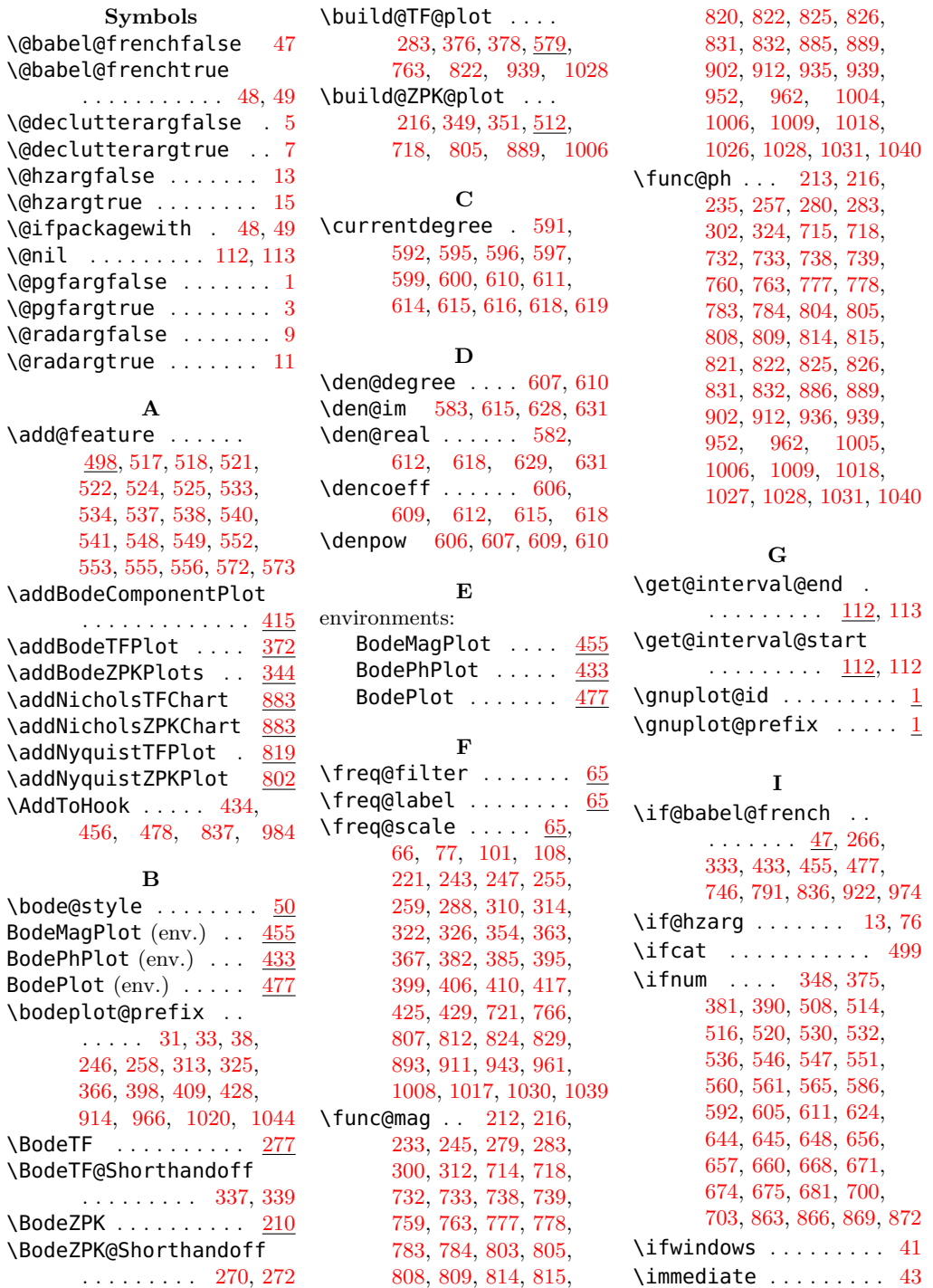

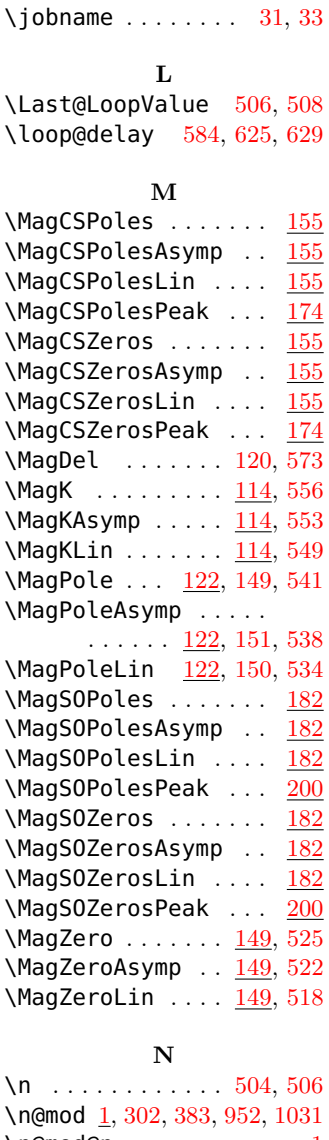

**J**

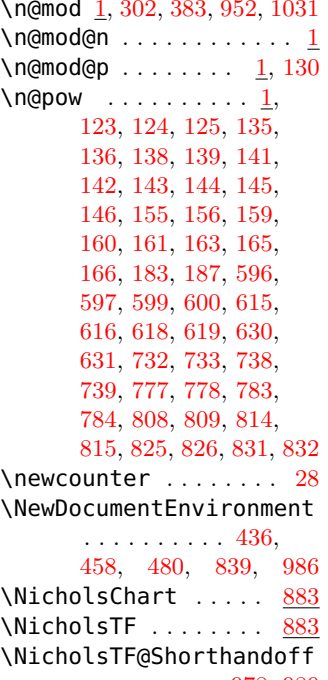

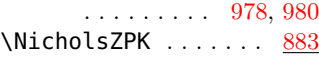

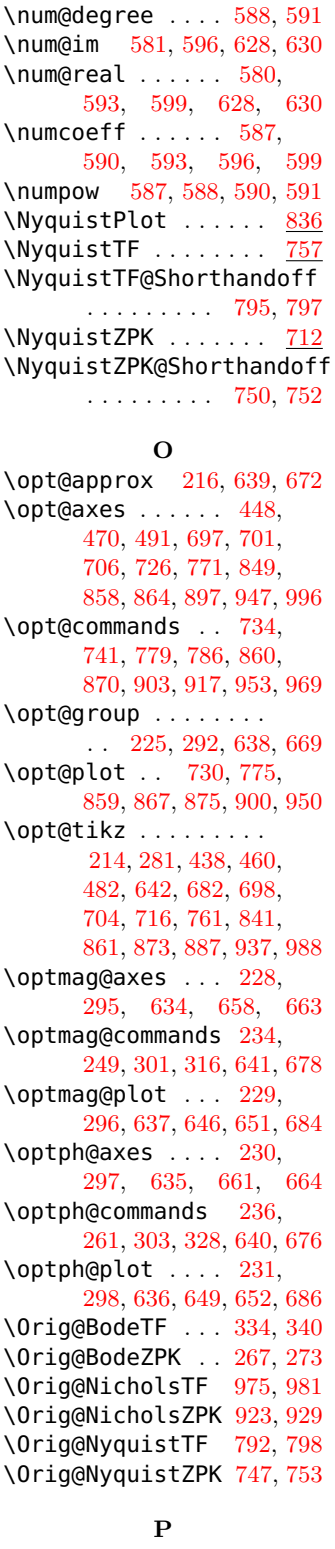

\NicholsZPK@Shorthandoff . . . . . . . . . [926,](#page-36-12) [928](#page-36-13)

\p . . . . . . . . [531,](#page-28-30) [533,](#page-28-6) [534,](#page-28-7) [537,](#page-28-8) [538,](#page-28-9) [540,](#page-28-10) [541](#page-28-11) \parse@env@opt . [437,](#page-26-15) [459,](#page-26-16) [481,](#page-27-14) [696,](#page-31-20) [840,](#page-34-21) [987](#page-37-19) \parse@N@opt . . . [713,](#page-32-24) [758,](#page-32-25) [857,](#page-34-22) [884,](#page-35-27) [934](#page-36-23) \parse@opt . [211,](#page-22-18) [278,](#page-23-26) [633](#page-30-32)  $\delta$  \pdf@strcmp . . . . . . . . . [348,](#page-24-15) [375,](#page-25-15) [381,](#page-25-16)

[390,](#page-25-17) [514,](#page-28-18) [516,](#page-28-19) [520,](#page-28-20) [530,](#page-28-21) [532,](#page-28-22) [536,](#page-28-23) [546,](#page-28-24) [547,](#page-28-25) [551,](#page-28-26) [560,](#page-28-27) [561,](#page-28-28) [565,](#page-28-29) [586,](#page-29-22) [605,](#page-29-23) [624,](#page-30-4) [644,](#page-30-5) [645,](#page-30-6) [648,](#page-30-7) [656,](#page-30-8) [657,](#page-30-9) [660,](#page-30-10) [668,](#page-30-11) [671,](#page-31-2) [674,](#page-31-3) [675,](#page-31-4) [681,](#page-31-5) [700,](#page-31-6) [703,](#page-31-7) [863,](#page-34-12) [866,](#page-35-11) [869,](#page-35-12) [872](#page-35-13) \pgfkeysvalueof [244,](#page-22-19) [256,](#page-23-27) [311,](#page-24-20) [323,](#page-24-21) [354,](#page-24-11) [363,](#page-25-7) [364,](#page-25-19) [382,](#page-25-9) [385,](#page-25-10) [395,](#page-25-11) [396,](#page-25-20) [406,](#page-25-13) [407,](#page-25-21) [417,](#page-26-5) [425,](#page-26-6) [426,](#page-26-17) [807,](#page-33-3) [812,](#page-33-4) [824,](#page-34-3) [829,](#page-34-4) [910,](#page-35-28) [960,](#page-36-24) [1008,](#page-37-4) [1016,](#page-37-20) [1017,](#page-37-5) [1030,](#page-37-6) [1038,](#page-37-21) [1039](#page-37-7) \pgfplotsset . [23,](#page-17-23) [50,](#page-18-11) [65,](#page-18-12) [67,](#page-18-13) [68,](#page-18-14) [69,](#page-18-15) [72,](#page-18-16) [73,](#page-18-17) [78,](#page-18-18) [80,](#page-18-19) [89,](#page-18-20) [90,](#page-18-21) [94,](#page-18-22) [95,](#page-18-23) [102,](#page-18-24) [104,](#page-19-17) [109](#page-19-18)  $\hbox{\texttt{ph}}$ @scale .  $\underline{65}$ , [70,](#page-18-26) [74,](#page-18-27) [88,](#page-18-28) [93,](#page-18-29) [117,](#page-19-19) [121,](#page-19-20) [132,](#page-19-21) [145,](#page-20-21) [148,](#page-20-31) [160,](#page-20-26) [166,](#page-20-30) [167,](#page-20-32) [187,](#page-21-14) [302,](#page-23-12) [324,](#page-24-13) [326,](#page-24-10) [397,](#page-25-22) [399,](#page-25-12) [629,](#page-30-3) [732,](#page-32-5) [733,](#page-32-6) [738,](#page-32-7) [739,](#page-32-8) [777,](#page-33-5) [778,](#page-33-6) [783,](#page-33-7) [784,](#page-33-8) [808,](#page-33-10) [809,](#page-33-11) [814,](#page-33-12) [815,](#page-33-13) [825,](#page-34-6) [826,](#page-34-7) [831,](#page-34-8) [832,](#page-34-9) [912,](#page-35-9) [915,](#page-35-29) [952,](#page-36-5) [962,](#page-36-6) [967,](#page-36-25) [1018,](#page-37-10) [1021,](#page-37-22) [1031,](#page-37-12) [1040,](#page-37-13) [1045](#page-38-1) \ph@x@label ........ [65](#page-18-30) \ph@y@label ........ [65](#page-18-31) \PhCSPoles . . . . . . . . [155](#page-20-33) \PhCSPolesAsymp [155,](#page-20-34) [192](#page-21-15) \PhCSPolesLin . [155,](#page-20-35) [189](#page-21-16) \PhCSZeros . . . . . . . . [155](#page-20-36) \PhCSZerosAsymp . . . [155](#page-20-37) \PhCSZerosLin . . . . . [155](#page-20-38) \PhDel . . . . . . . . [121,](#page-19-20) [572](#page-29-0) \PhK . . . . . . . . . . [114,](#page-19-22) [555](#page-28-16) \PhKAsymp . . [114,](#page-19-23) [120,](#page-19-24) [552](#page-28-14) \PhKLin ... [114,](#page-19-25) [120,](#page-19-26) [548](#page-28-12)  $\therefore$ PhPole ... [122,](#page-19-27) [152,](#page-20-39) [540](#page-28-10) \PhPoleAsymp [122,](#page-19-28) [154,](#page-20-40) [537](#page-28-8) \PhPoleLin . [122,](#page-19-29) [153,](#page-20-41) [533](#page-28-6) \PhSOPoles . . . . . . . . [182](#page-21-17) \PhSOPolesAsymp . . . [182](#page-21-18) \PhSOPolesLin . . . . . [182](#page-21-19) \PhSOZeros ........ <u>[182](#page-21-20)</u> \PhSOZerosAsymp ... [182](#page-21-21) \PhSOZerosLin . . . . . [182](#page-21-22) \PhZero . . . . . . . [149,](#page-20-42) [524](#page-28-4) \PhZeroAsymp . . . [149,](#page-20-43) [521](#page-28-2) \PhZeroLin ..... [149,](#page-20-44) [517](#page-28-0) \plot@macro . . . . . . . . . [346,](#page-24-22) [349,](#page-24-5) [351,](#page-24-6) [355,](#page-24-23) [365,](#page-25-23) [373,](#page-25-24) [376,](#page-25-5) [378,](#page-25-6) [383,](#page-25-18) [386,](#page-25-25) [397,](#page-25-22) [408](#page-25-26) **R**

\renewcommand . . . [88,](#page-18-28)

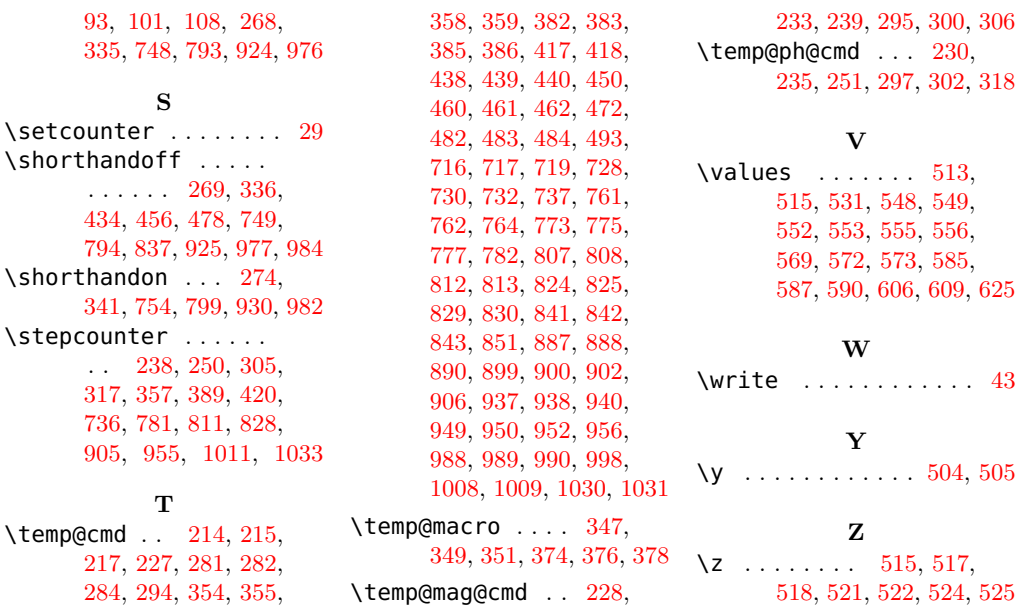

v1.0.5

v1.0.6

### **Change History**

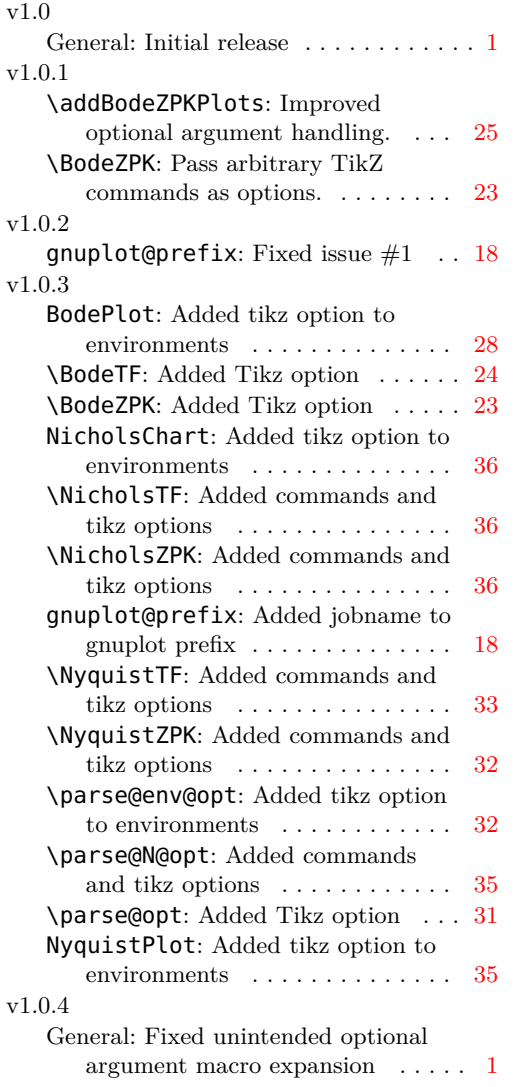

#### General: Fixed issue #3 . . . . . . . . . . . [1](#page-0-0) v1.0.7 General: Removed unnecessary semicolons . . . . . . . . . . . . . . . . [1](#page-0-0) Updated documentation  $\;\ldots\;\ldots\;\ldots\;1$  $\;\ldots\;\ldots\;\ldots\;1$ v1.0.8 General: Added a new class option 'declutter' . . . . . . . . . . . . . . . . . . [1](#page-0-0) \build@TF@plot: Included phase due to delay in wrapping.  $\dots \dots 30$  $\dots \dots 30$ gnuplot@prefix: Fixed issue  $#6$  . . [18](#page-17-25) v1.1.0 General: Fixed phase wrapping in gnuplot mode  $\dots \dots \dots \dots \dots 1$  $\dots \dots \dots \dots \dots 1$ \addBodeTFPlot: Fixed phase wrapping in gnuplot mode . . . . . [26](#page-25-29) BodeMagPlot: Added separate environments for phase and magnitude plots  $\ldots \ldots \ldots 27$  $\ldots \ldots \ldots 27$ BodePhPlot: Added separate environments for phase and magnitude plots  $\ldots \ldots \ldots \ldots 27$  $\ldots \ldots \ldots \ldots 27$ BodePlot: Deprecated BodePlot environment . . . . . . . . . . . . . . [28](#page-27-20) \BodeTF: Fixed phase wrapping in gnuplot mode  $\dots \dots \dots \dots 24$  $\dots \dots \dots \dots 24$

General: Enable Hz and rad units . . . . [1](#page-0-0) \addBodeComponentPlot: Enabled 'Hz' and 'rad' units for frequency and phase, respectively  $\ldots \ldots$  [27](#page-26-25)

phase, respectively ......... [26](#page-25-29)

\addBodeTFPlot: Enabled 'Hz' and 'rad' units for frequency and

\parse@opt: Fixed a bug . . . . . . . . [31](#page-30-33)

41

v1.1.1

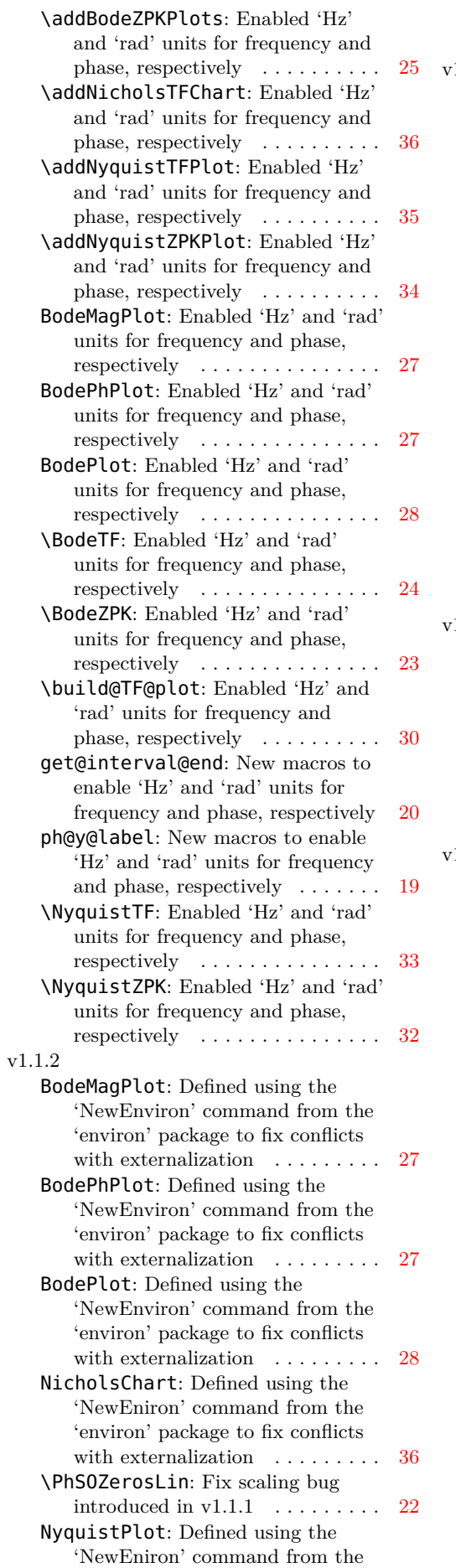

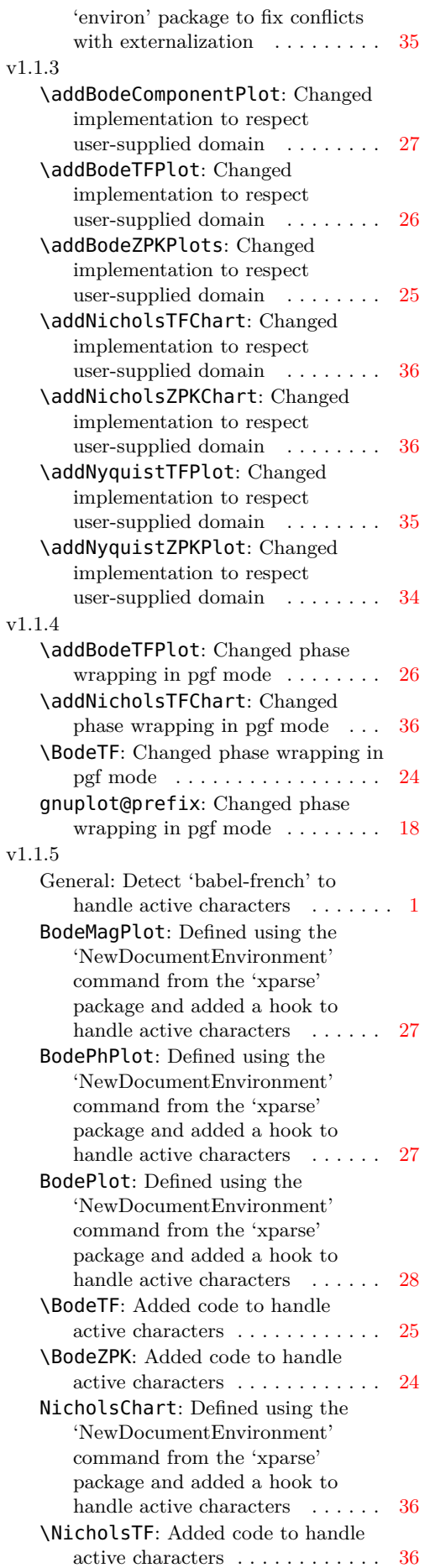

\NicholsZPK: Added code to handle

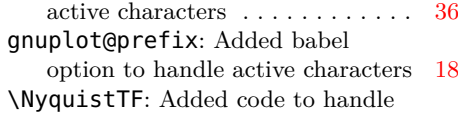

active characters . . . . . . . . . . . . [34](#page-33-32) \NyquistZPK: Added code to handle

active characters  $\dots \dots \dots \dots$  [33](#page-32-36) NyquistPlot: Defined using the 'NewDocumentEnvironment' command from the 'xparse' package and added a hook to handle active characters ...... [35](#page-34-28)